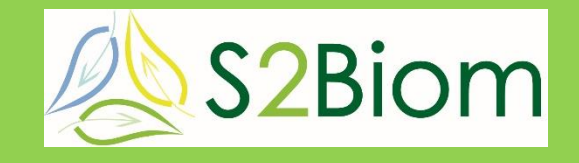

**Delivery of sustainable supply of non-food biomass to support a resource-efficient Bioeconomy in Europe**

**S2Biom summer school, Athens, Greece, 17-20 May, 2016**

#### **Session 5: Biomass logistics**

*The main logistical components and logistic concepts (WP3) (demo of s2biom tools & hands on session)*

**Presenter: Igor Staritsky, DLO - Alterra** 

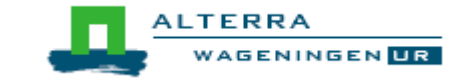

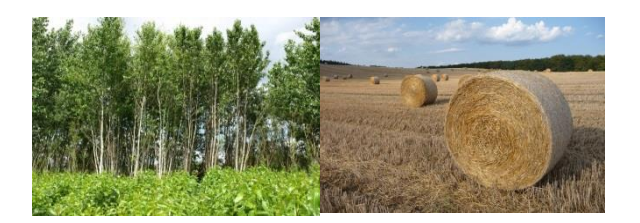

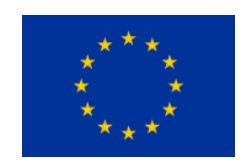

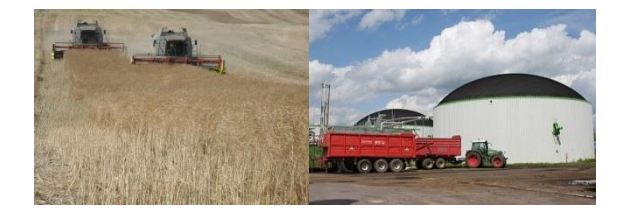

This project is co-funded by the European Union within the 7th Frame Programme. Grant Agreement n°608622. The sole responsibility of this publication lies with the author. The European Union is not responsible for any use that may be made of the information contained therein.

### **Objectives & tasks WP3: Logistics**

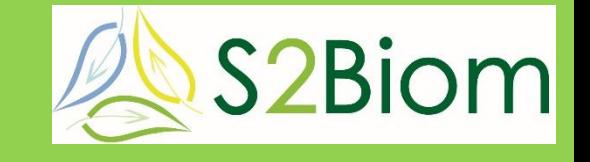

- **to identify and characterise the main logistical components (such as storage, pre-treatment and transportation technologies) (Task 3.1)**
- **to identify and assess existing and develop new logistical concepts (e.g. biomass yards) to optimize sustainable non-food biomass feedstock delivery chains (Task 3.2)**
- **to translate theoretical logistical concepts to specific cases, and design the most promising logistic supplychains for cases at local, regional and pan-European level (Task 3.3)**

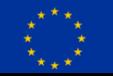

#### **Outline**

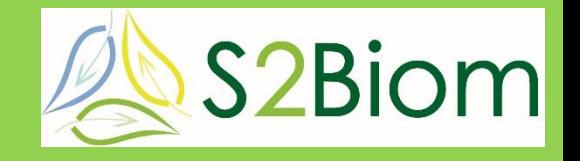

- **Biomass supply chains**
- **Bewhere v.s. LocaGIStics**
- **Walk through LocaGIStics**

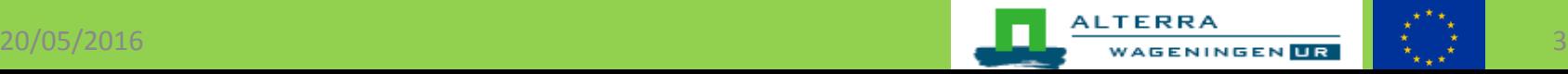

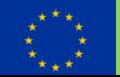

### **Biomass supply chains**

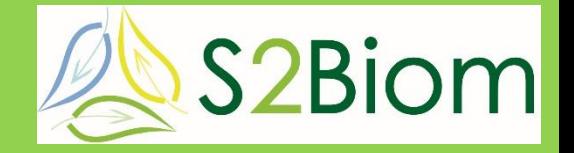

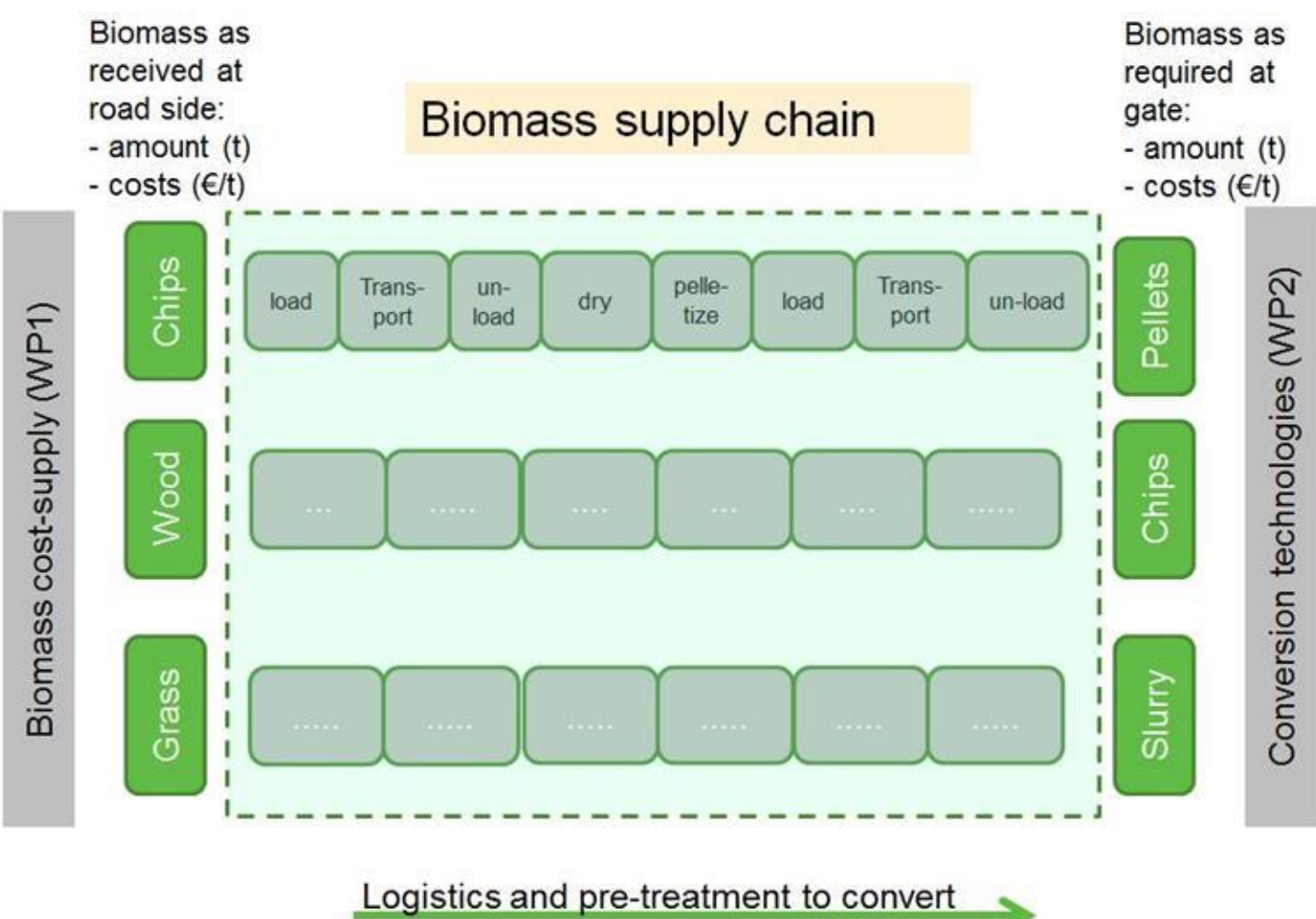

'as received' to 'as required' (WP3)

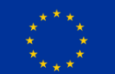

#### S<sub>2</sub>S2Biom **From component to case study**

- **logistical component:**
- **logistical concept/chain:**
- **logistical concepts will be translated to** 
	- 1. EU level (BeWhere)
	- 2. regional advanced case studies (LocaGIStics):
		- Finland (Infres)
		- France (LogistEC)
		- Spain (Europruning)

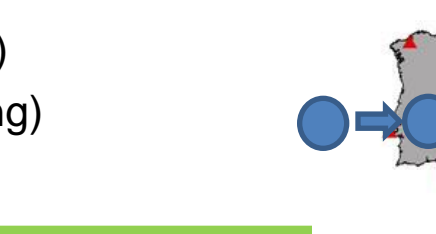

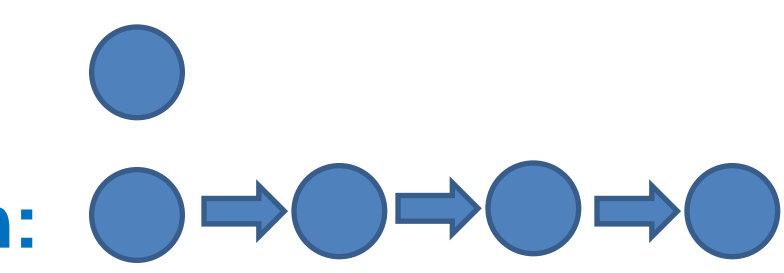

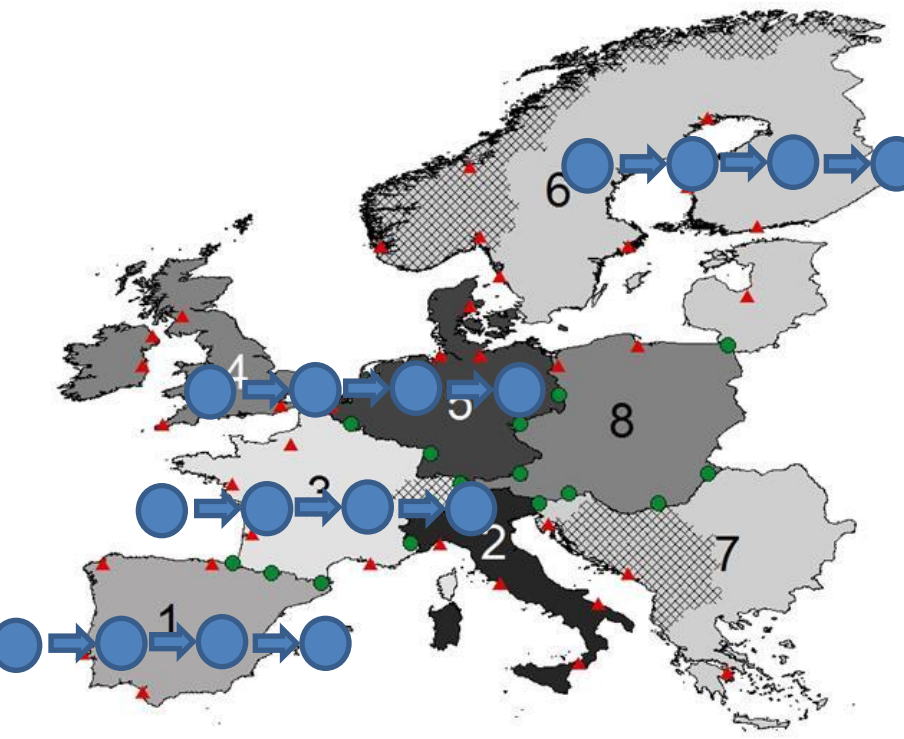

### **Two tools for assessments: BeWhere & Locagistics**

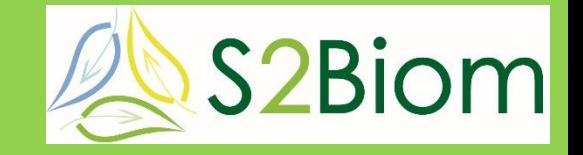

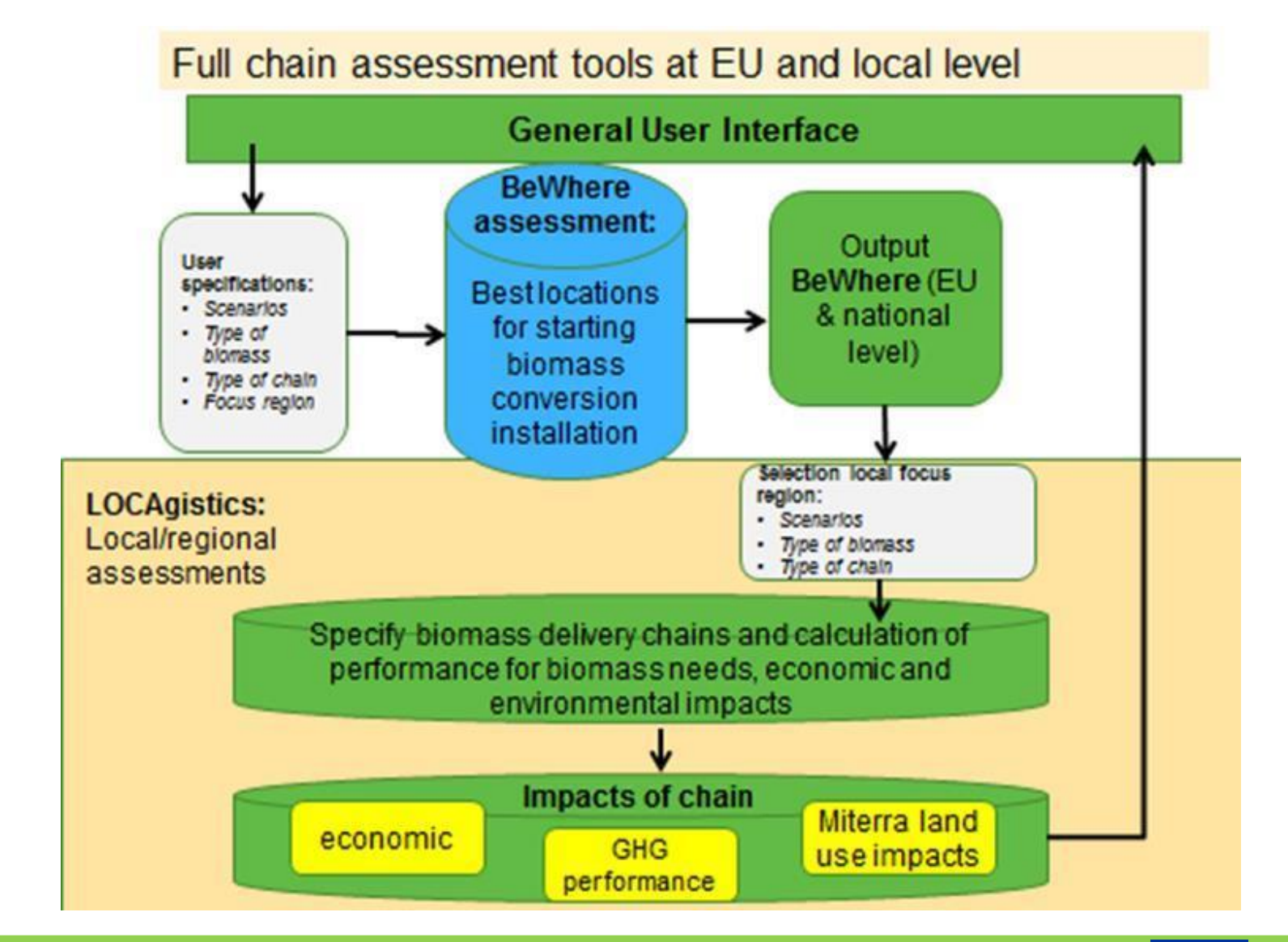

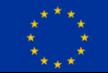

#### **Output BeWhere**

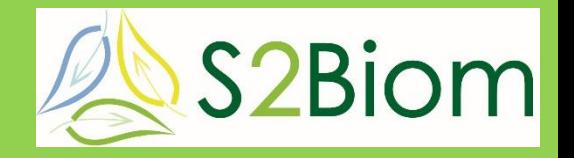

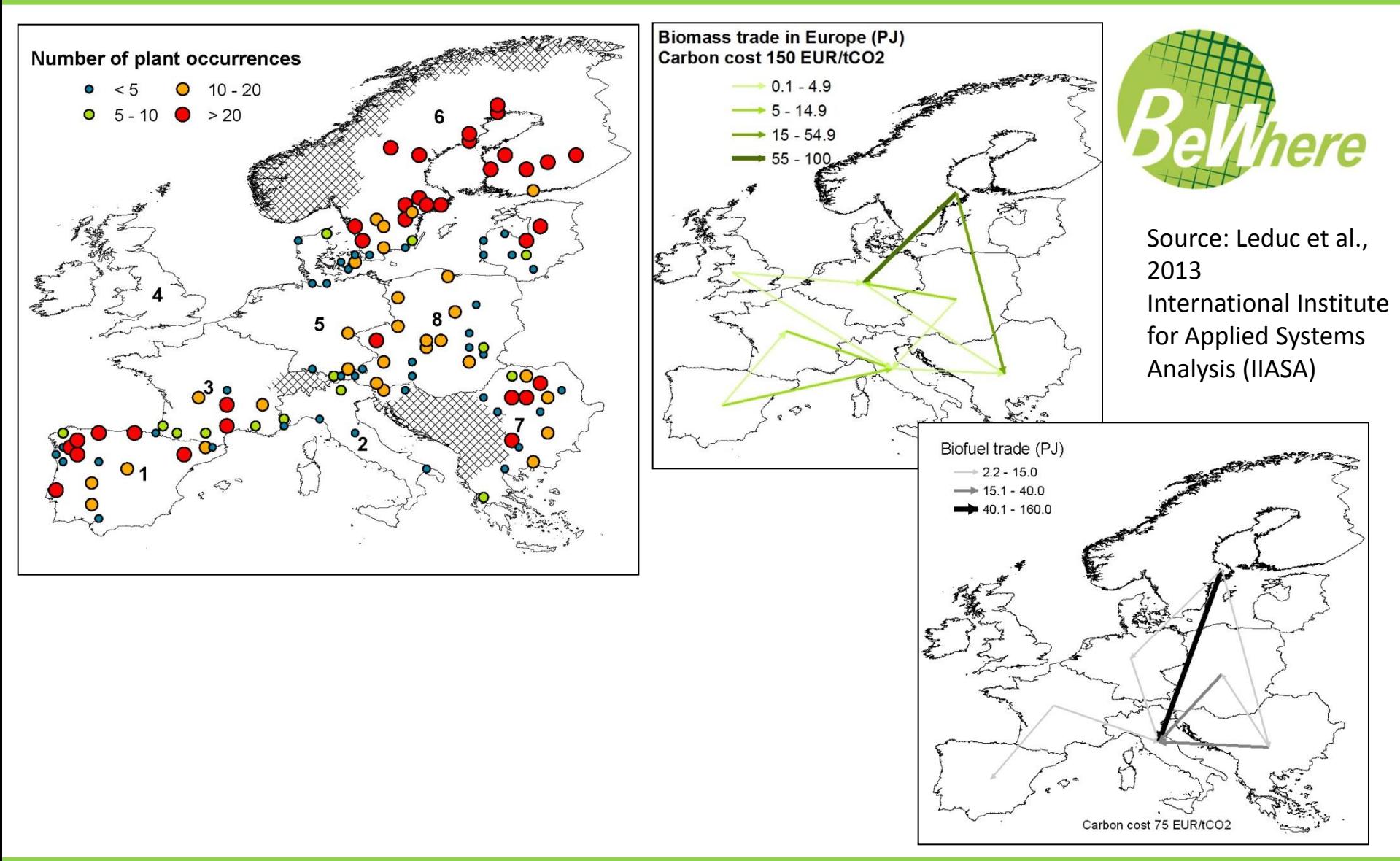

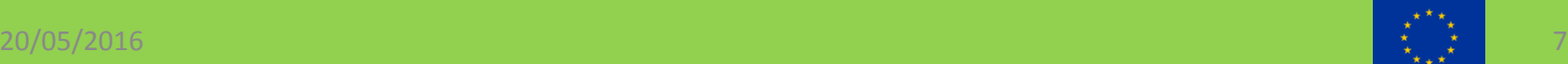

### **Regional level: LocaGIStics**

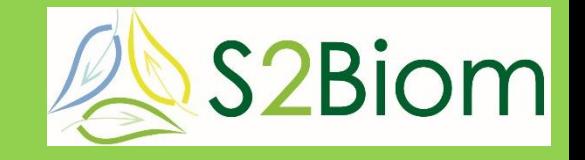

- **LocaGIStics is a visual, interactive tool for specification and assessment of biomass value chains**
- **it aims at regional level**
- **link with BeWhere model on an EU-/country level (output transferred to LocaGIStics)**
- **first developed in Dutch national 'ME4' project and now further developed for S2Biom**

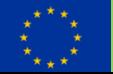

## **Specify configuration case study 1**

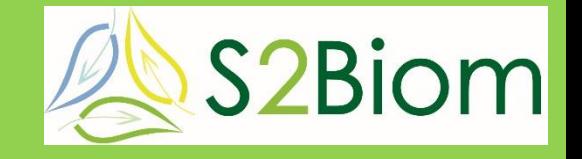

• **country, area of interest, case, variant** 

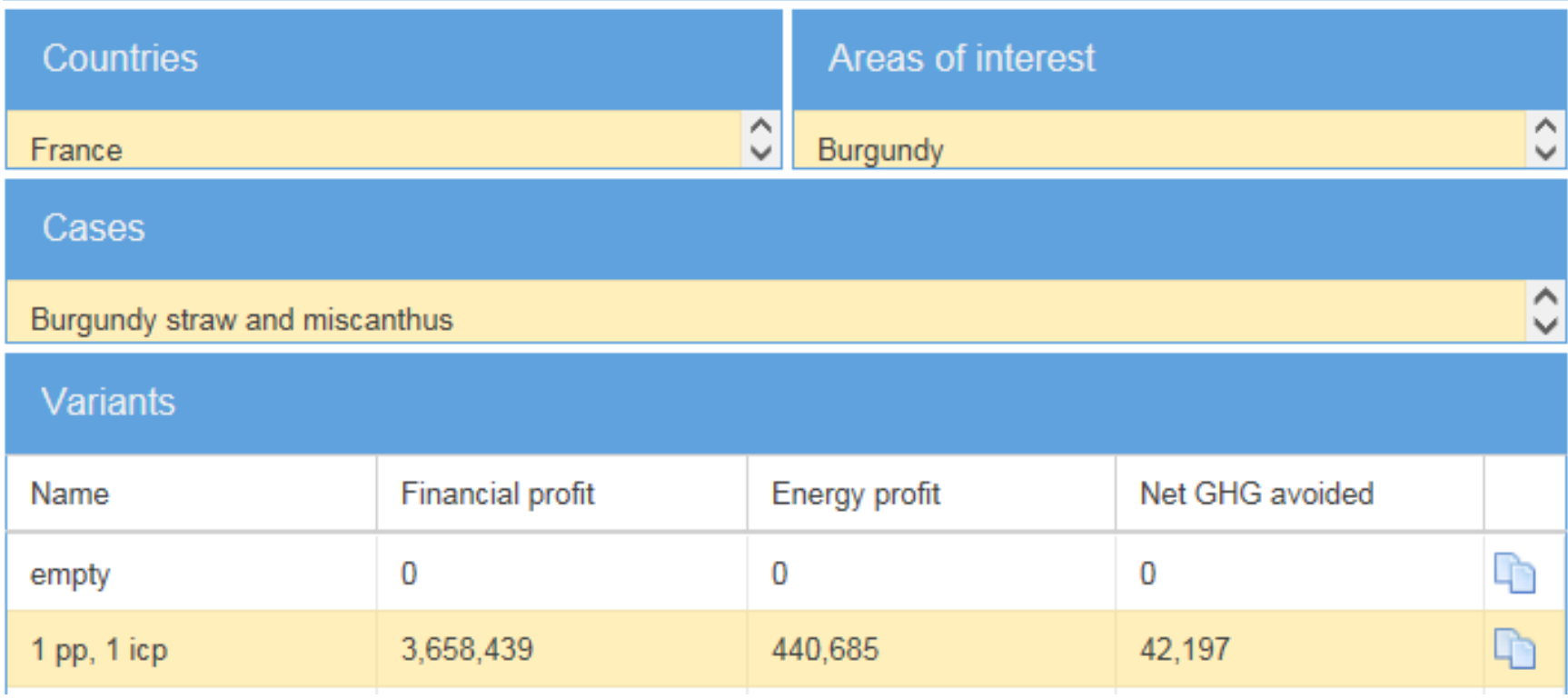

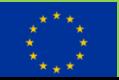

## **Specify configuration case study 2**

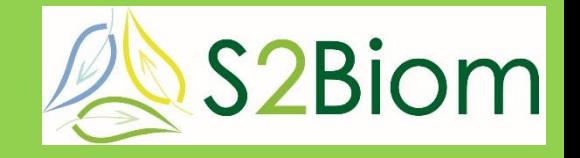

• **biomass type**

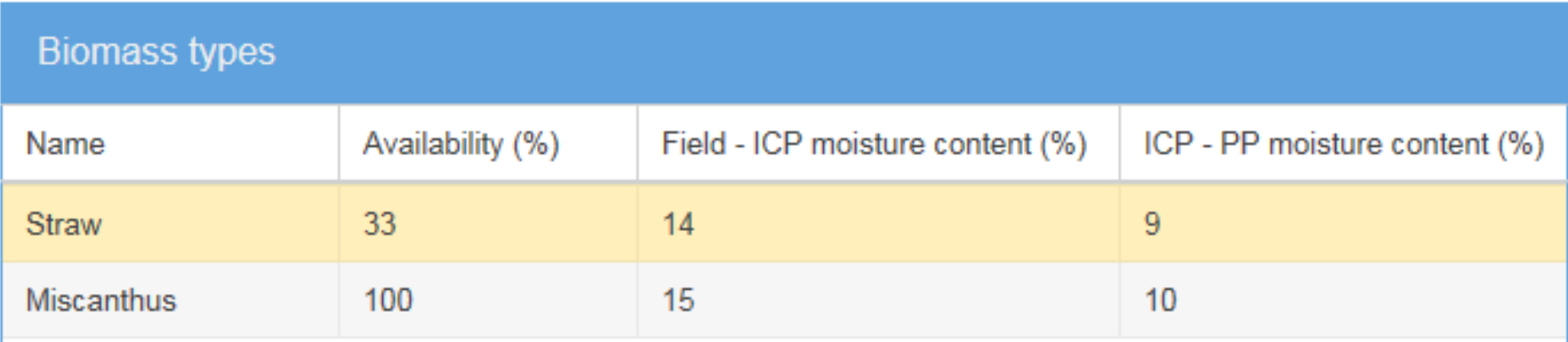

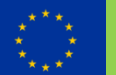

## **Specify configuration case study 3**

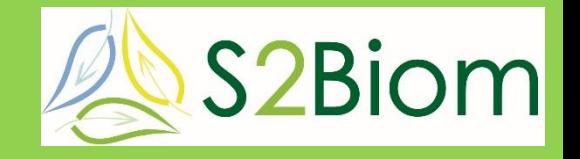

- **power plant**
- **intermediate collection point**

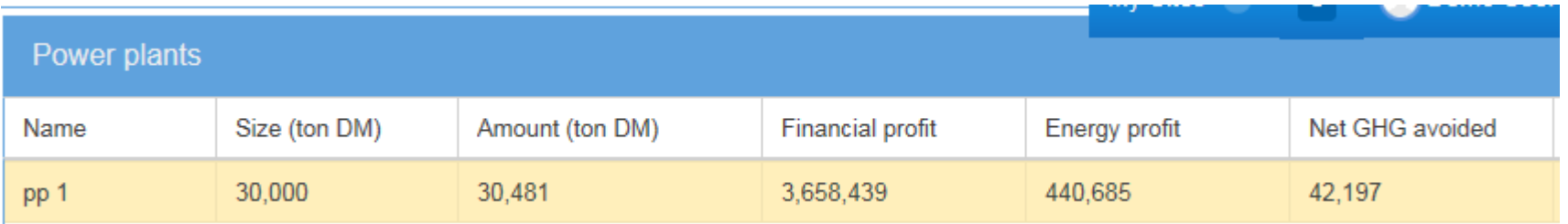

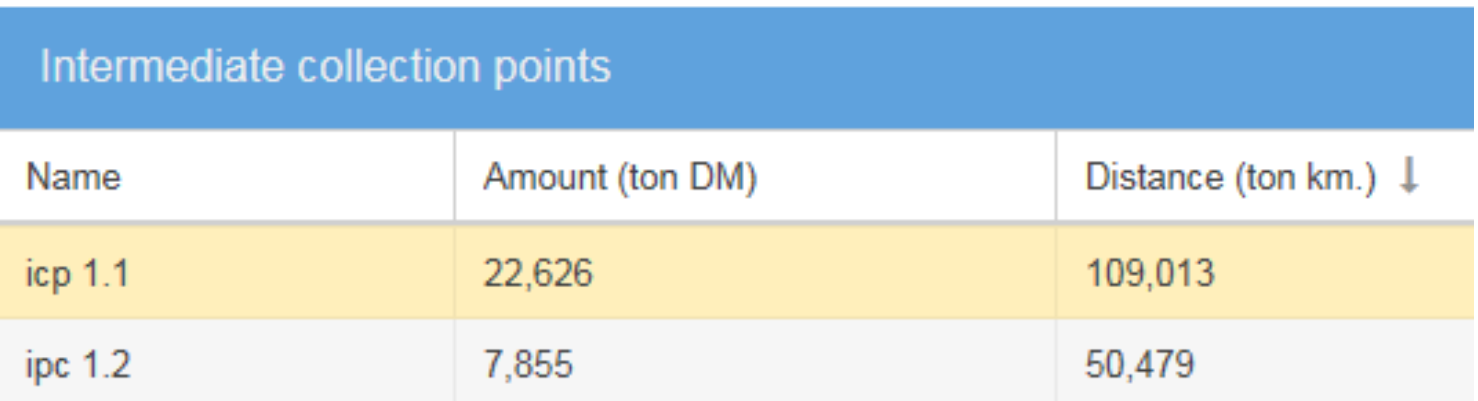

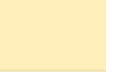

## **Regional level: LOCAgistics**

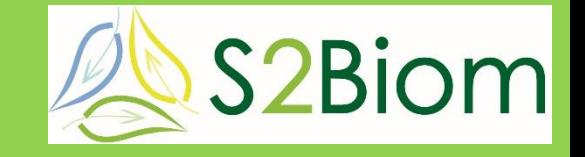

- **position the power plant on the map**
- **position one or two intermediate collection points on the map**
- **start calculation: GIS based 'peeling heuristic' determines biomass used (ton dm) and transport distances (ton.km) based on biomass availability maps**

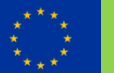

# **Suggested locations BeWhere 28 S2Biom**

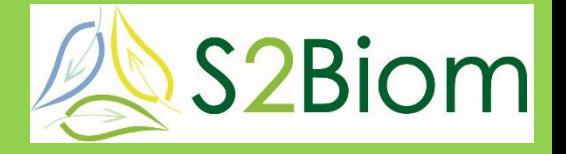

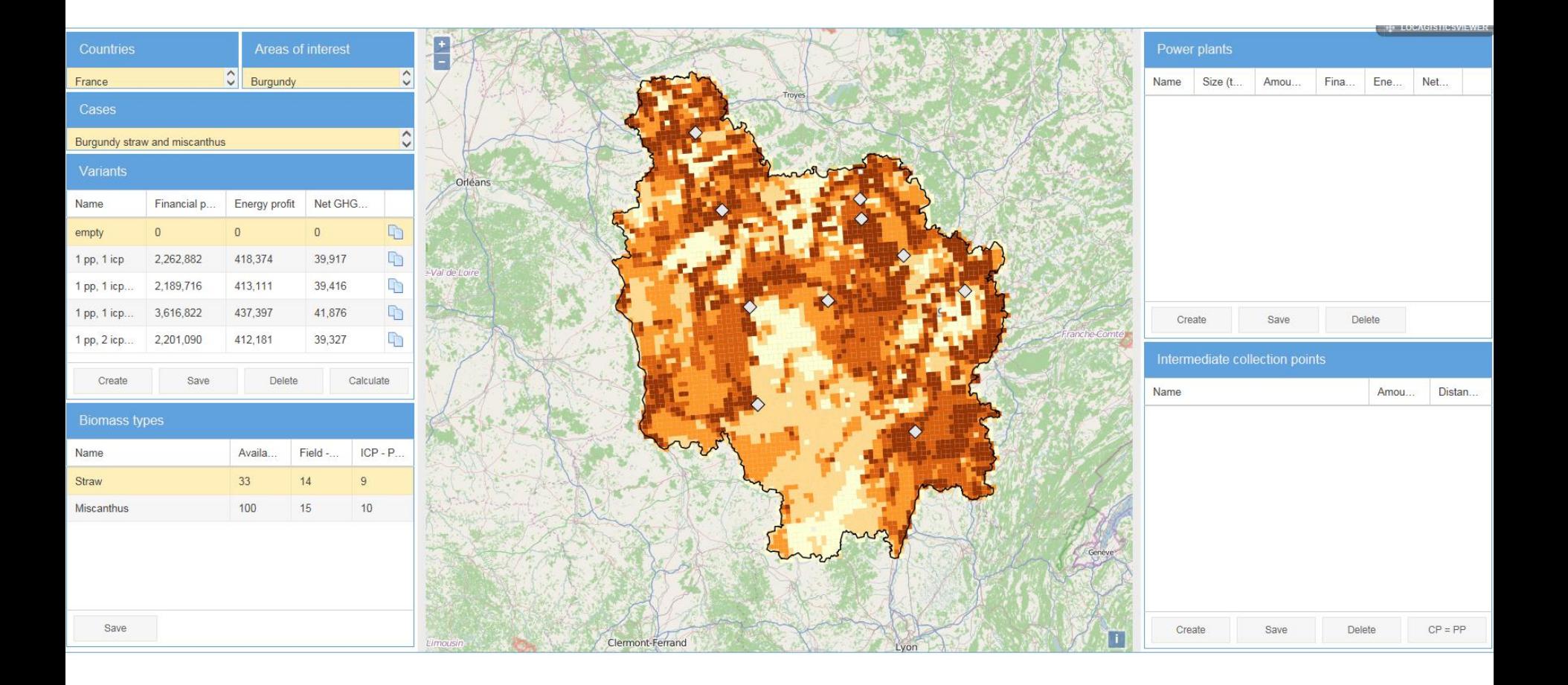

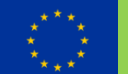

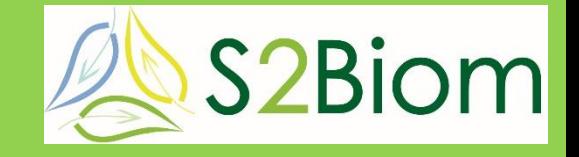

- **powerplant & no biomass yard; only straw**
- **powerplant & no biomass yard; straw & Miscanthus**
- **powerplant & one biomass yard; straw & Miscanthus**
- **powerplant & two biomass yards; straw & Miscanthus**

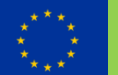

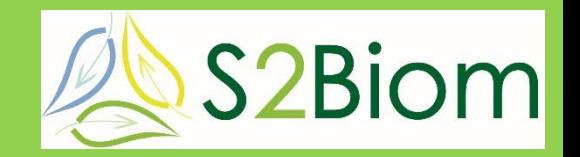

#### **powerplant & no biomass yard; only straw**

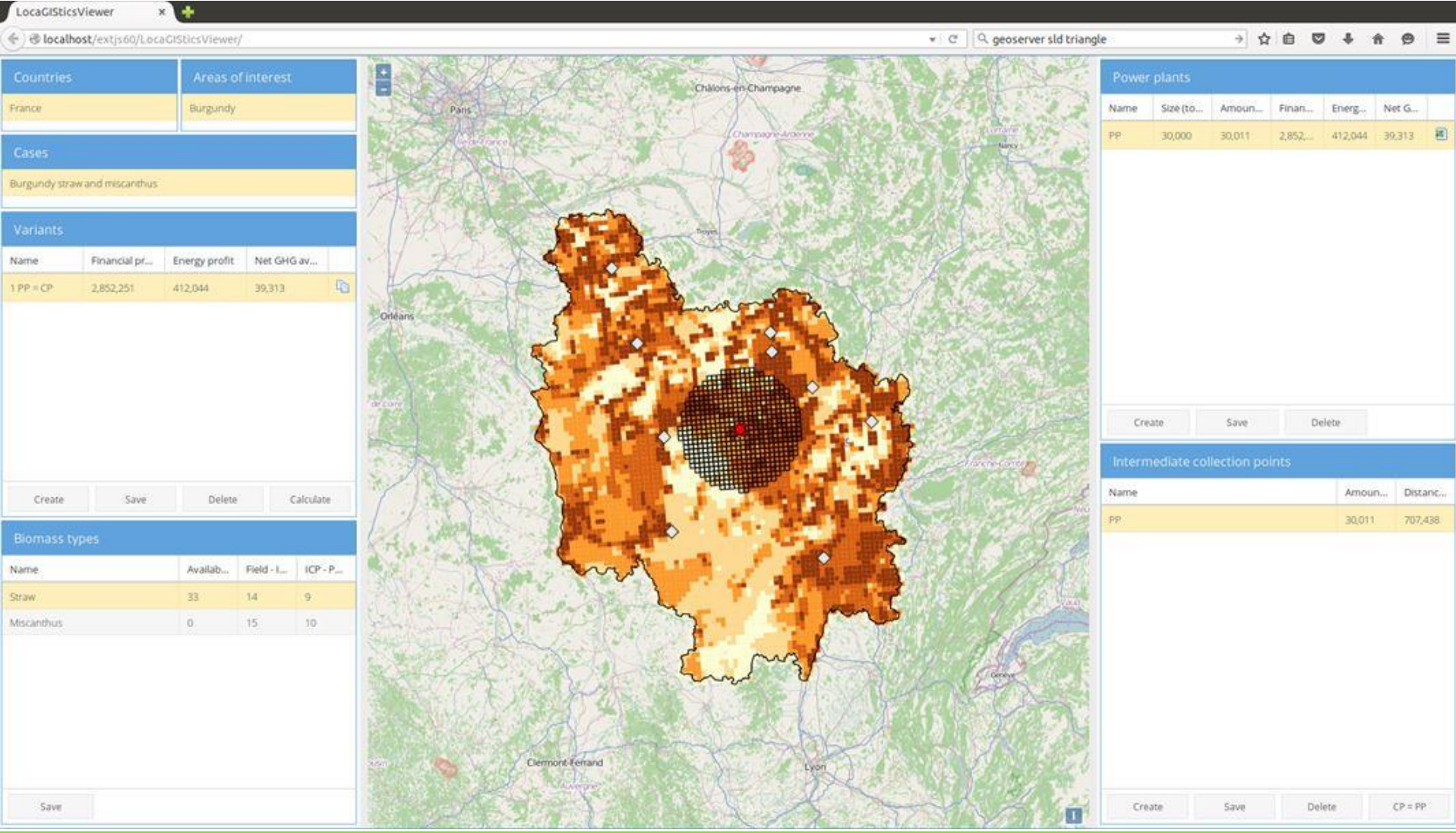

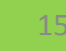

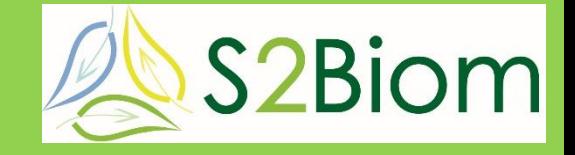

- **yellow map is available straw**
- **only 33% straw was available**
- **more or less biomass available will influence the size of the collection circle**

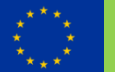

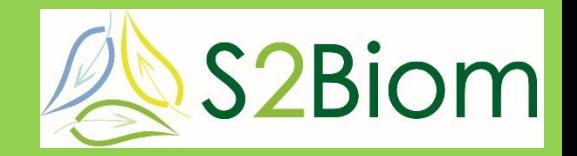

#### **powerplant & no biomass yard; straw & Miscanthus**

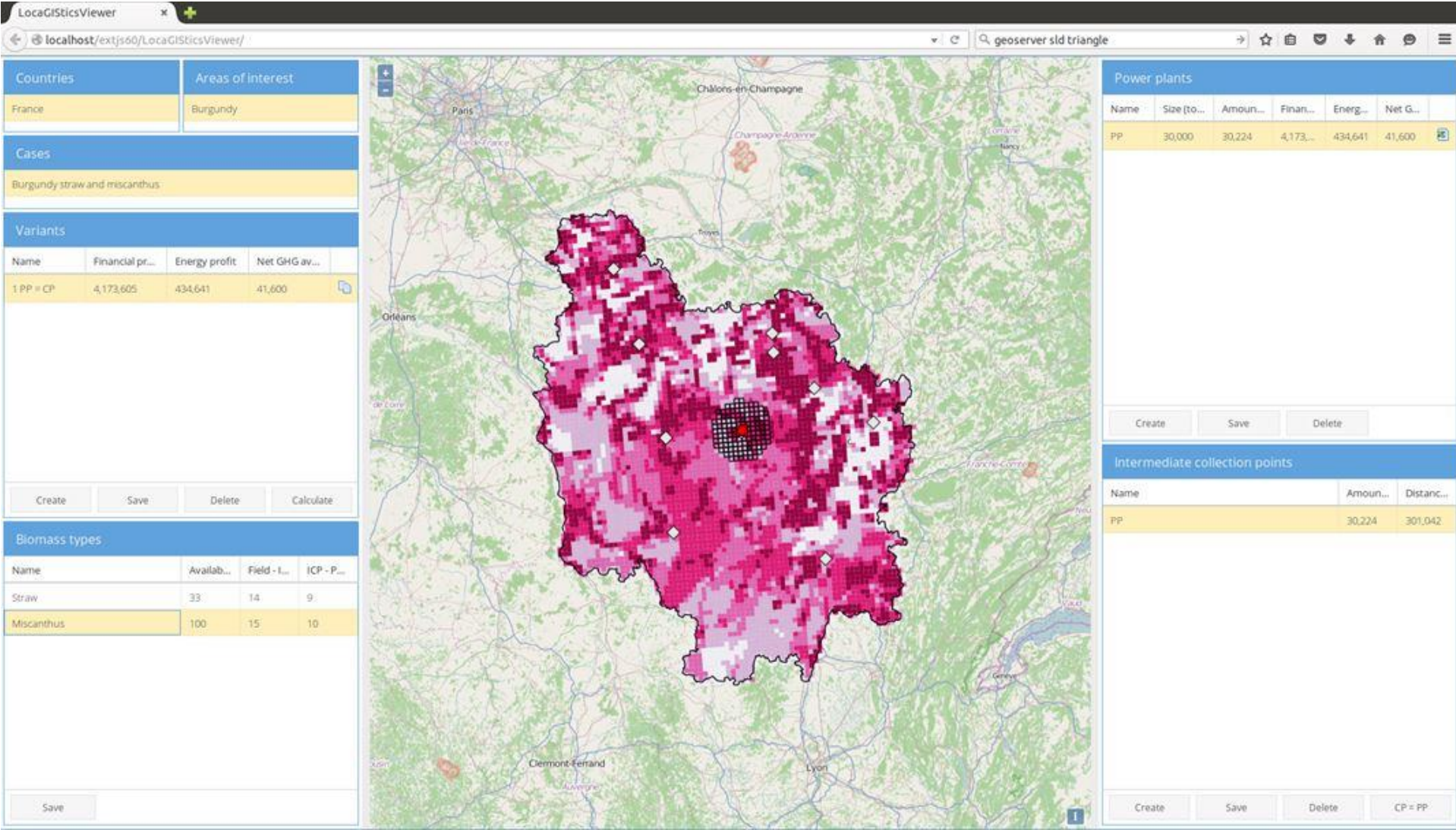

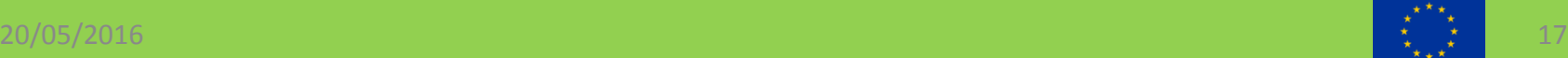

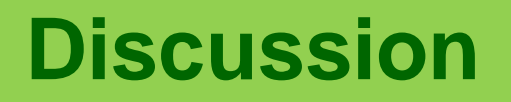

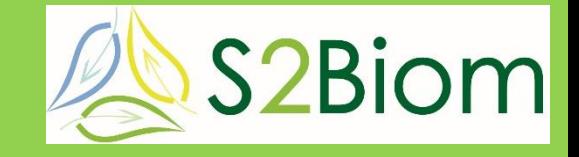

- **different map is shown: purple for Miscanthus**
- **smaller supply circle, because Miscanthus now also available at closer distance**
- **notice that calculation results are different (e.g. profit)**

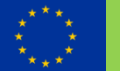

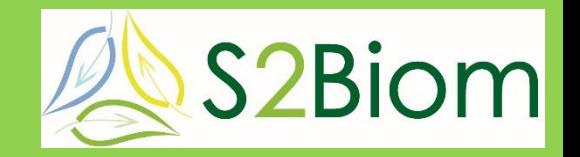

#### **powerplant & one biomass yard; straw & Miscanthus**

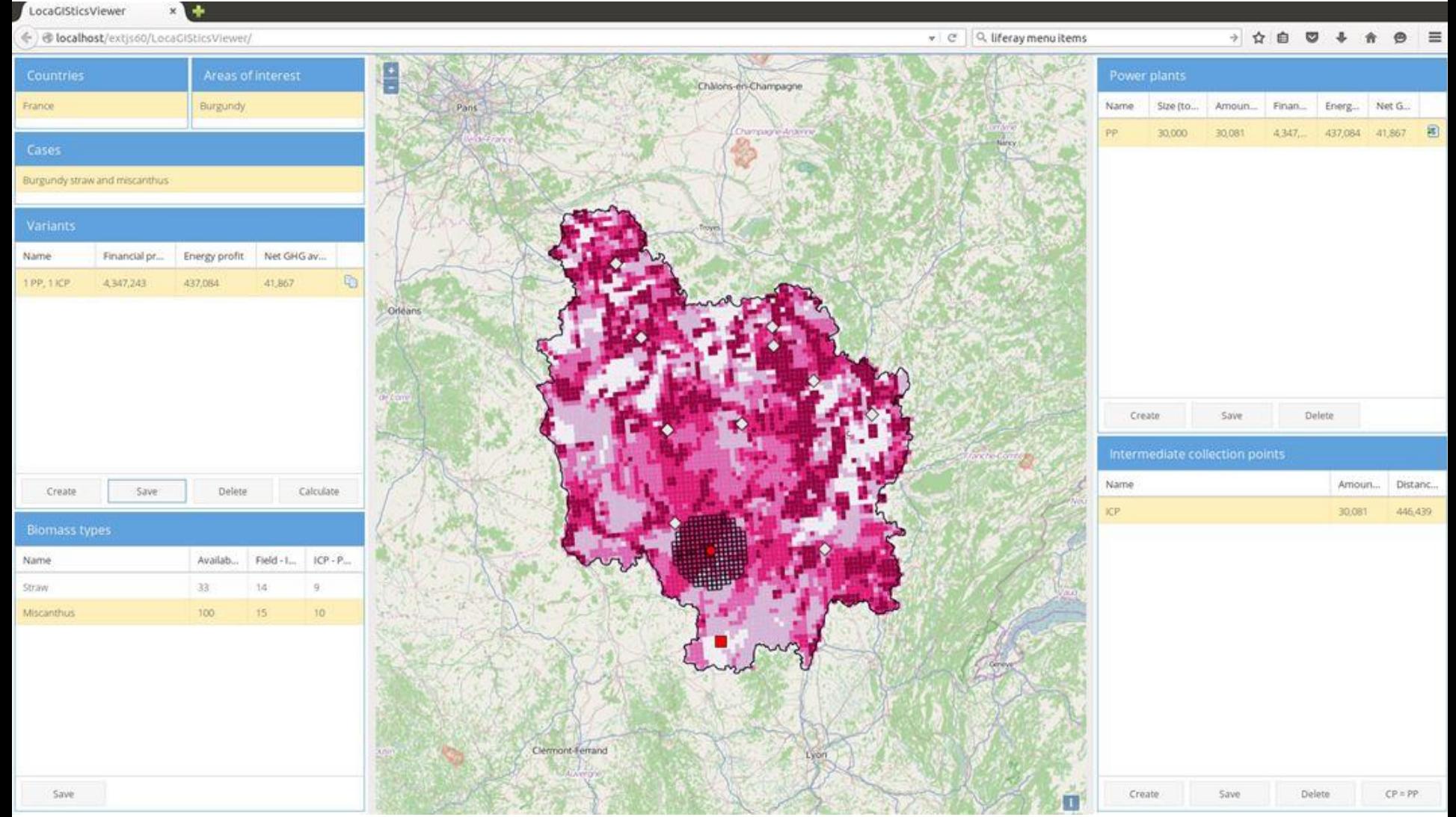

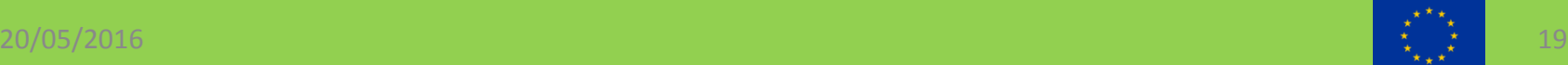

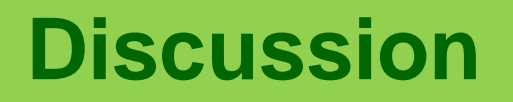

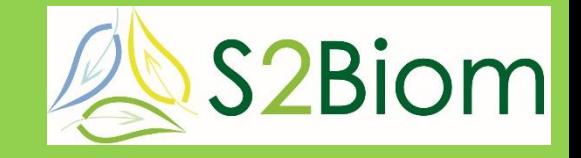

- **location powerplant and intermediate collection point separated**
- **intermediate collection point near to biomass sources**

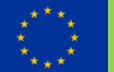

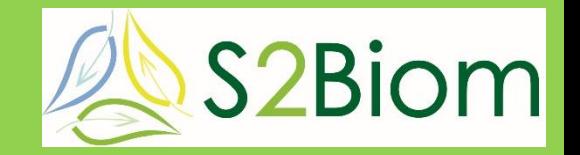

#### **powerplant & two biomass yards; straw & Miscanthus**

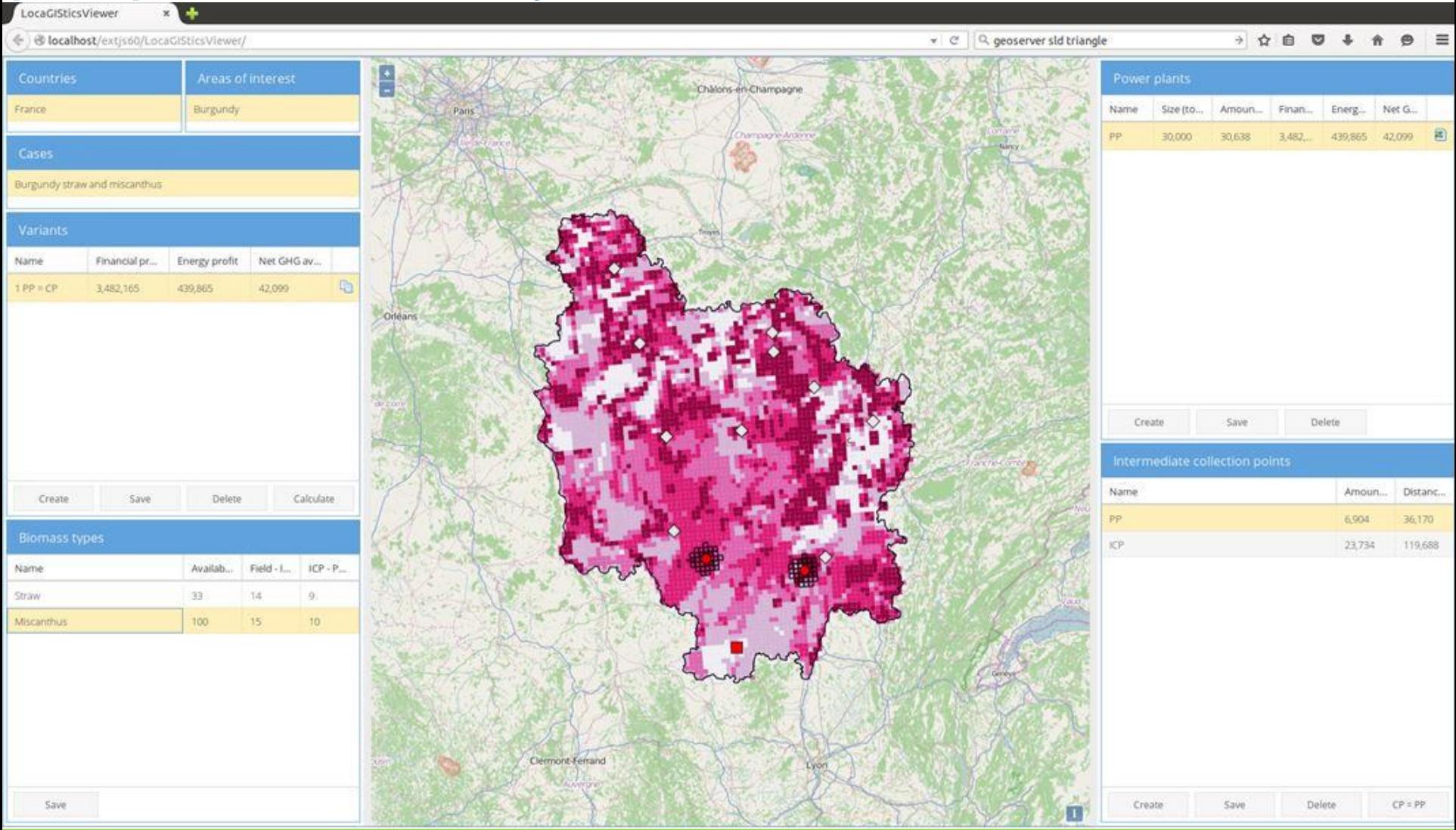

20/05/2016 21

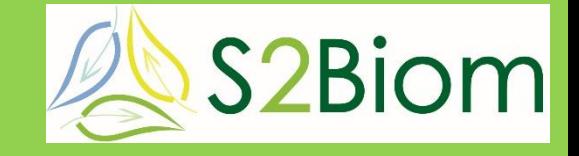

- **two intermediate collection points**
- **for this size of the power plant two is probably too much (very small collection circle**
- **however this can be compared on costs, energy production and avoided GHG emissions**

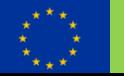

## **Regional level: LOCAgistics**

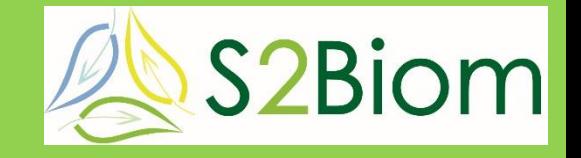

#### • **excel sheet calculates economics, energy production and avoided GHG emissions**

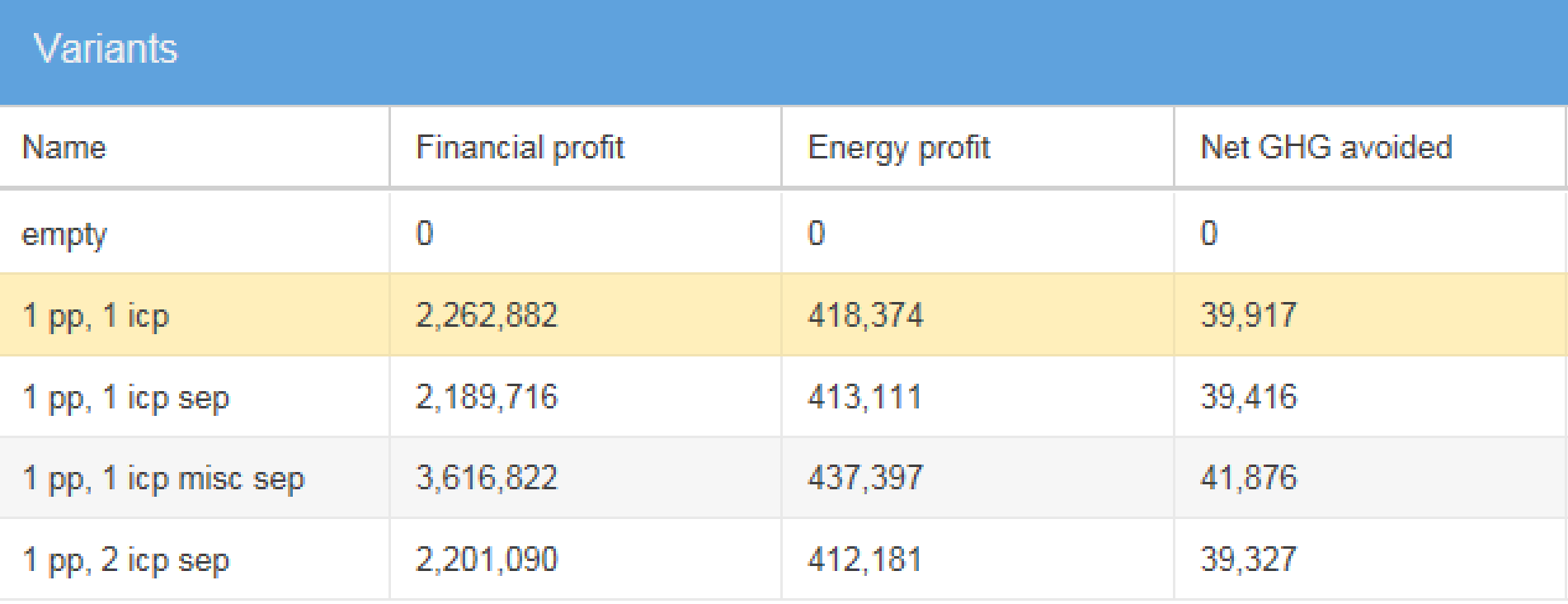

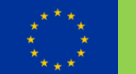

## **LOCAgistics cost calculation method**

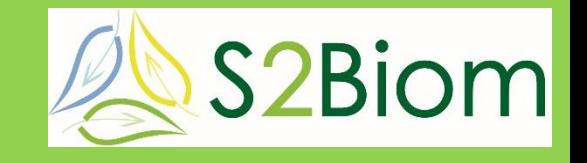

- **LOCAgistics current cost calculation method based on Bioloco (logistical optimization model): 'simple chain calculation' in excel:**
	- specify basic chain data (biomass, storage, transport, loading/unloading, pre-treatment and conversion)
	- weight/volume restrictions of transport means
	- total transport distance calculated by 'biomass search procedure'
	- then overall revenues and costs are calculated

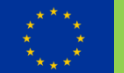

### **LOCAgistics Basic chain data**

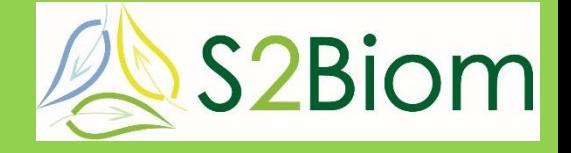

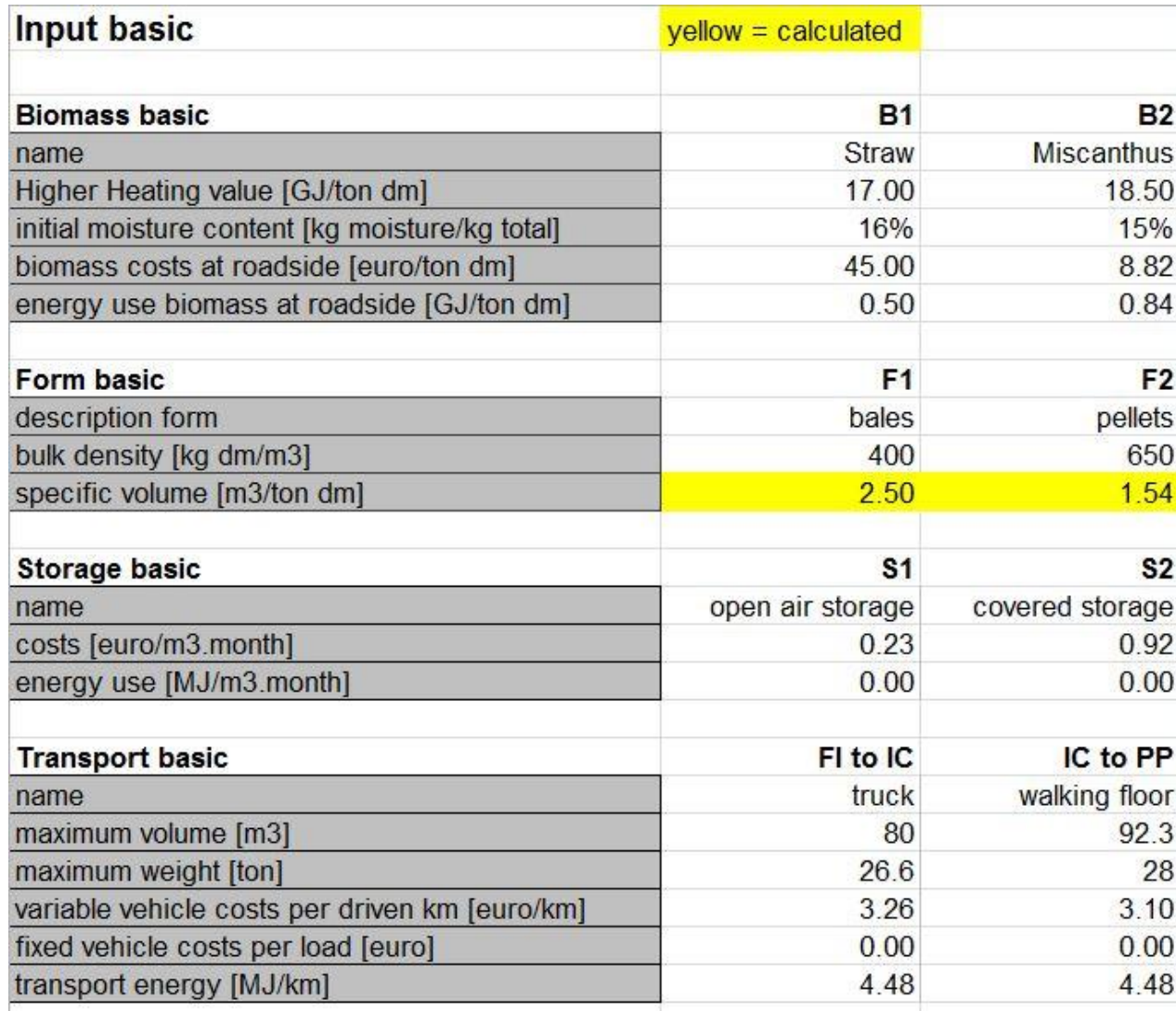

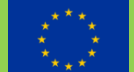

### **LOCAgistics Basic chain data**

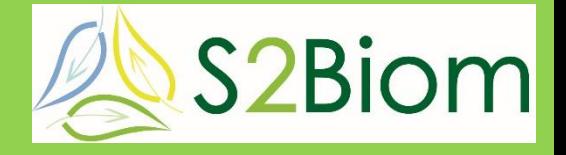

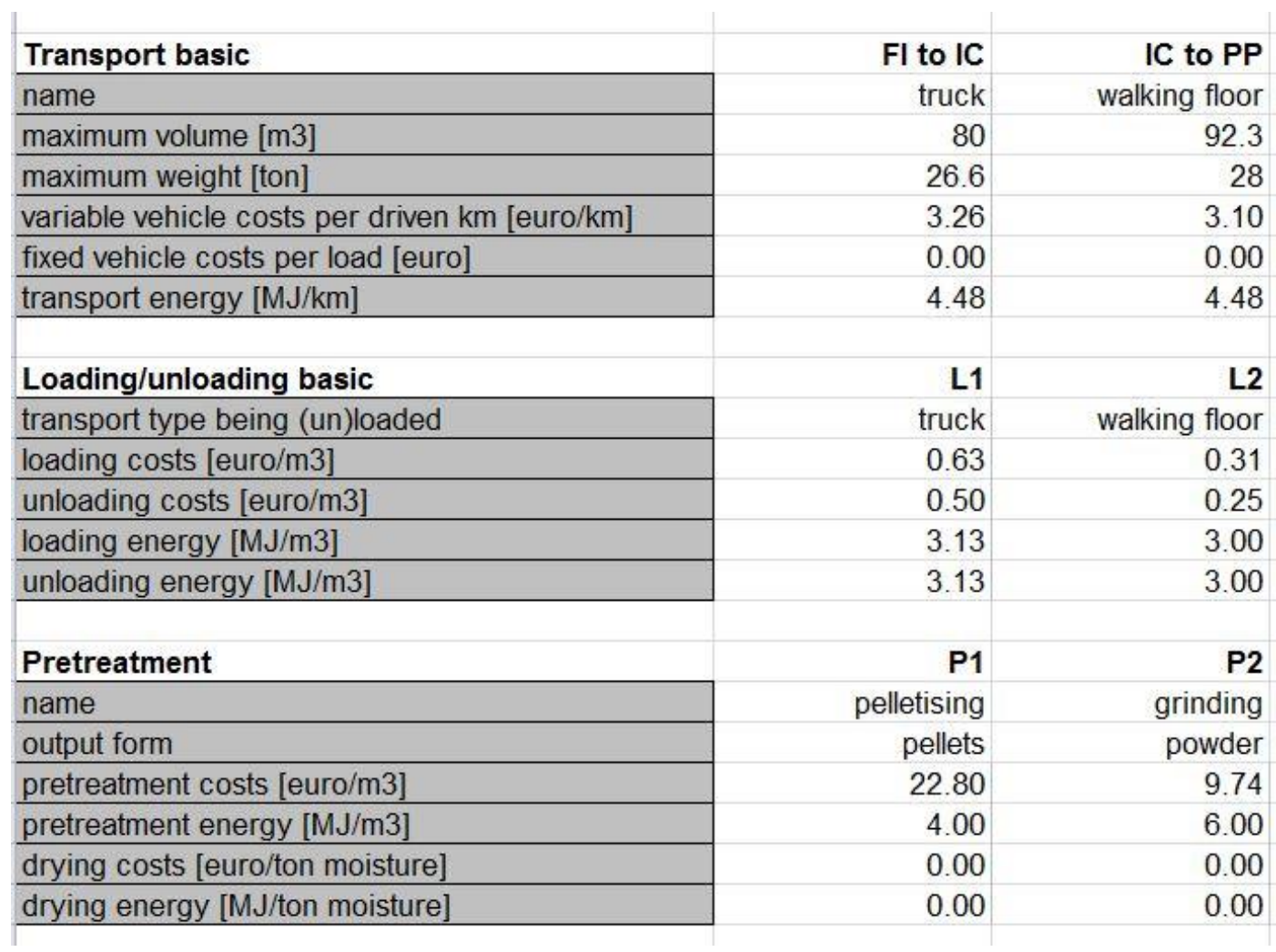

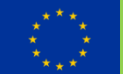

### **LOCAgistics Basic chain data**

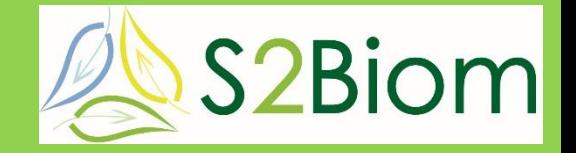

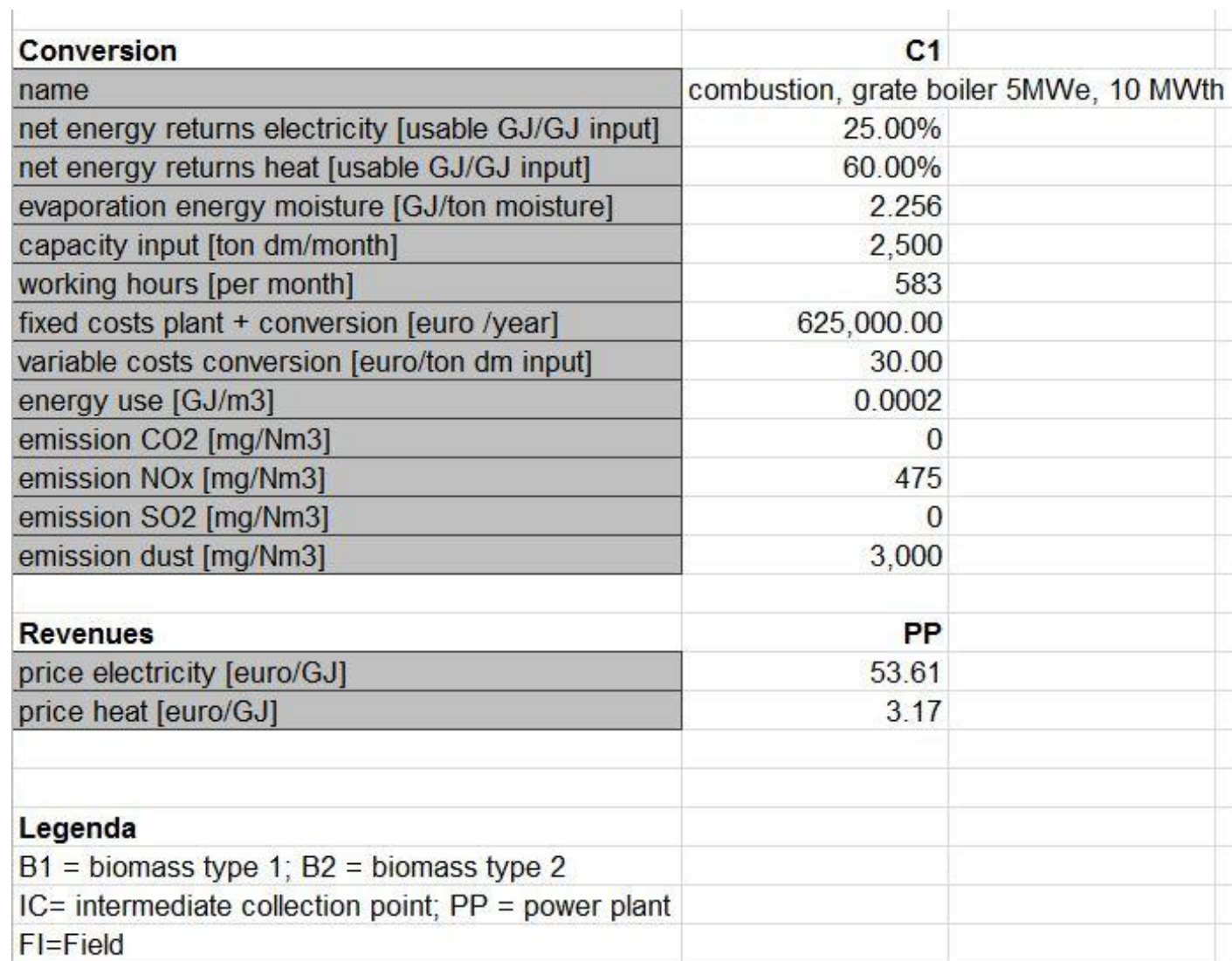

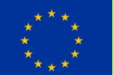

## **LOCAgistics chain design**

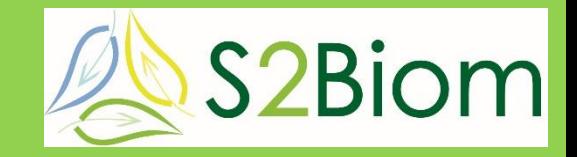

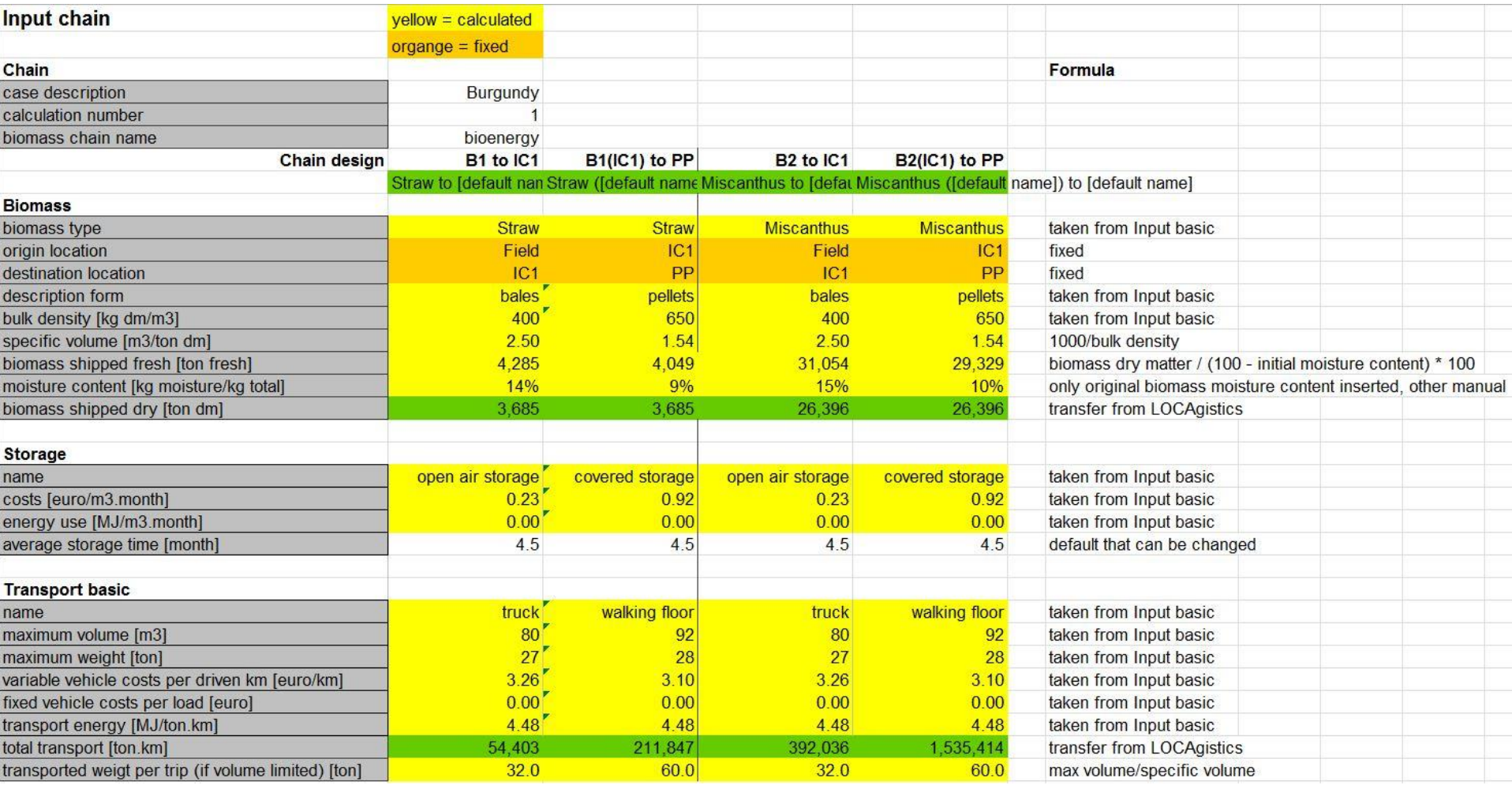

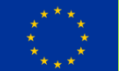

#### **LOCAgistics chain design**

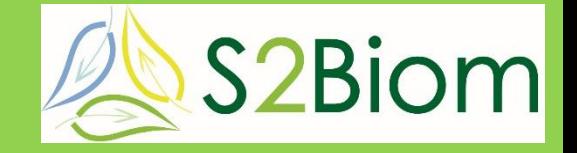

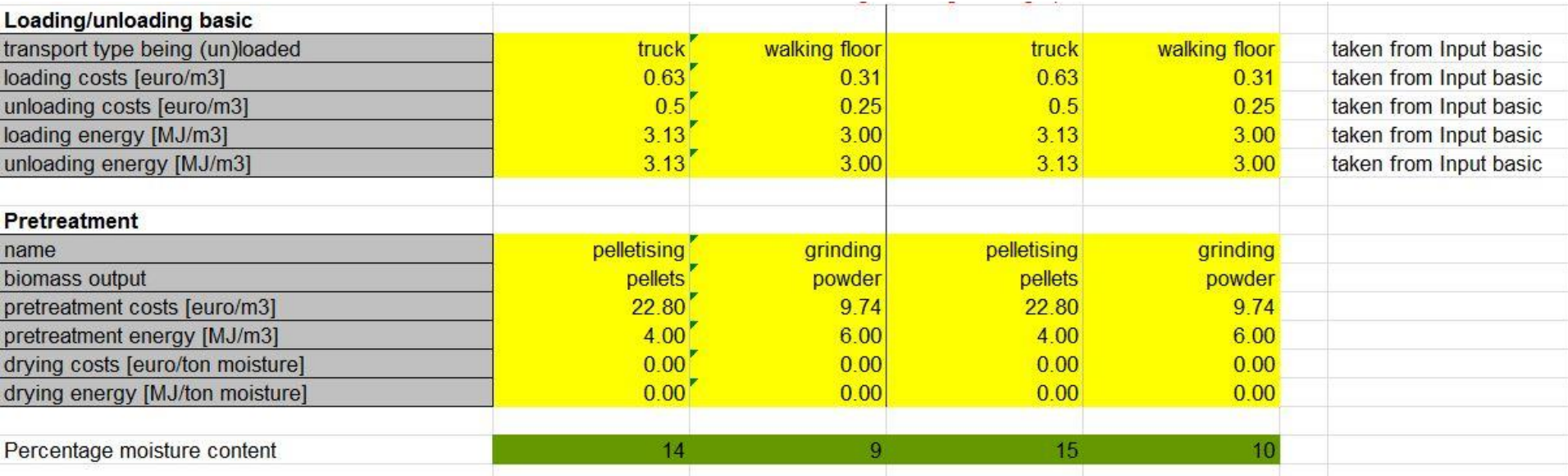

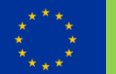

## **LOCAgistics calculation**

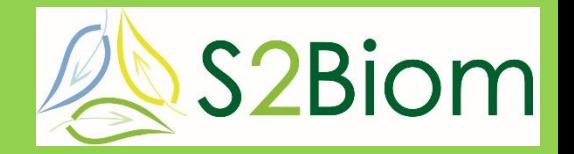

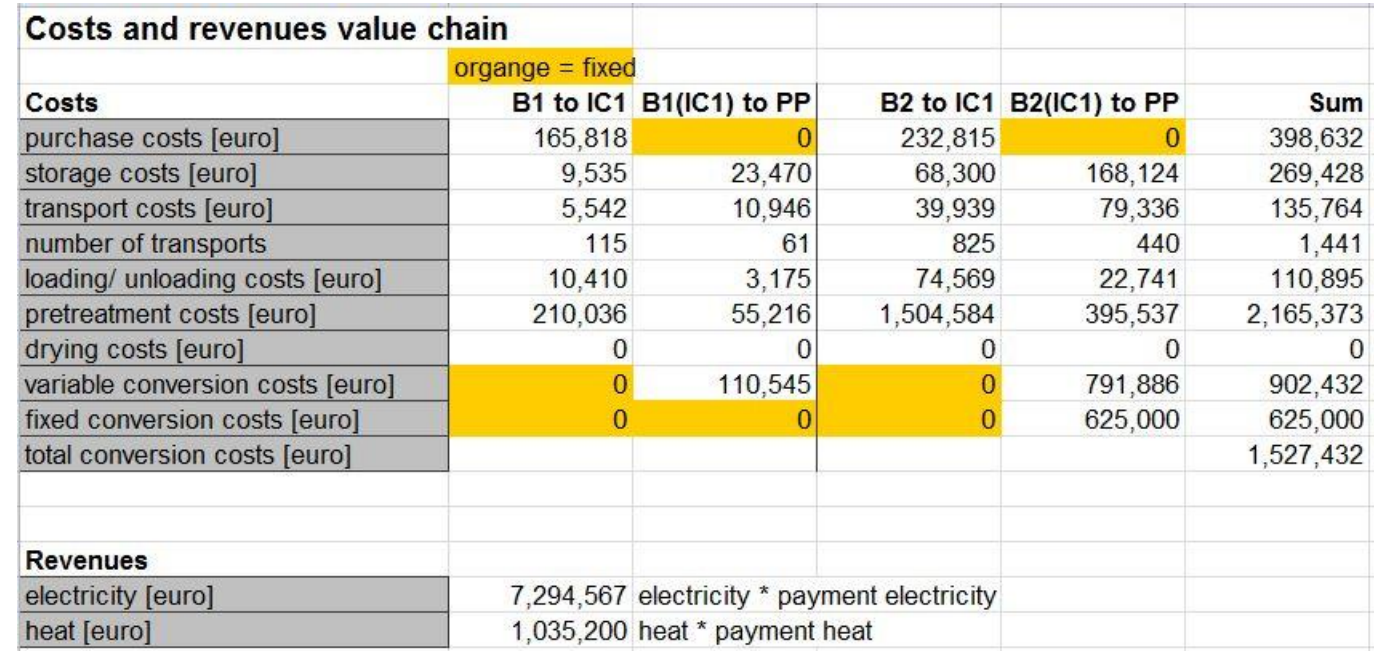

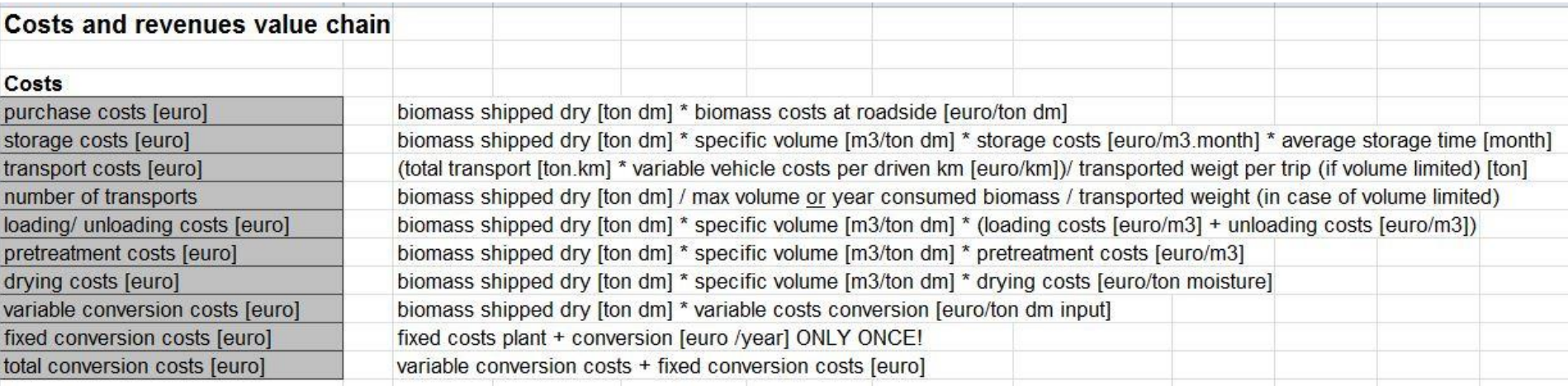

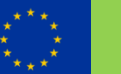

## **LOCAgistics output**

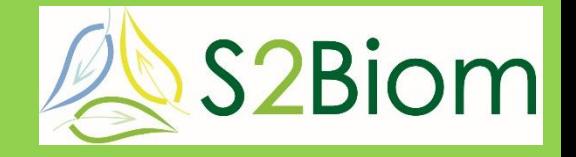

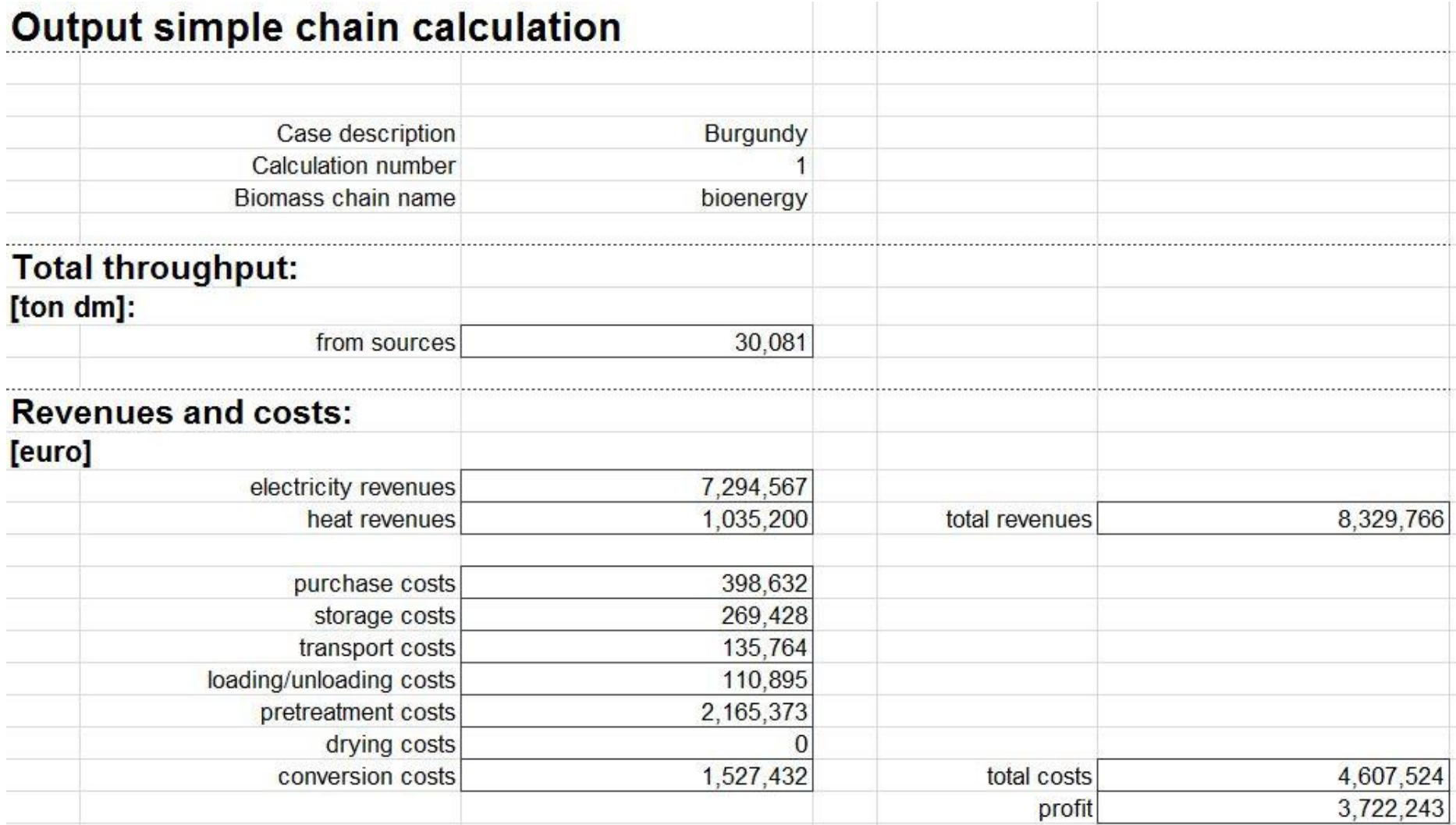

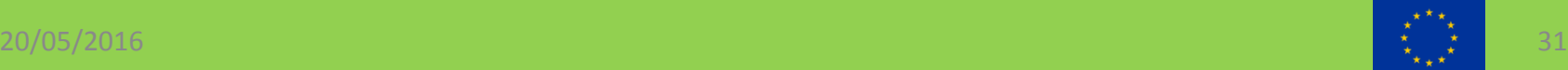

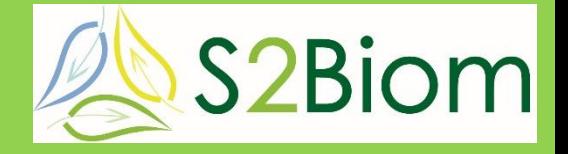

#### **public site for s2biom tools: [http://s2biom-test.alterra.wur.nl](http://s2biom-test.alterra.wur.nl/)**

#### **from main menu you can access:**

- **Biomass chain data**
	- Supply viewer
	- Cost/supply viewer
- **Tools**
	- Matching tool (Bio2Match)
	- LocaGIStics

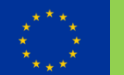

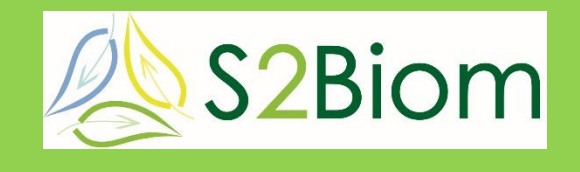

#### **Thank you for your attention!**

#### **[igor.staritsky@wur.nl](mailto:igor.staritsky@wur.nl)**

#### **Bert Annevelink, Bas Vanmeulebrouk, Berien Elbersen**

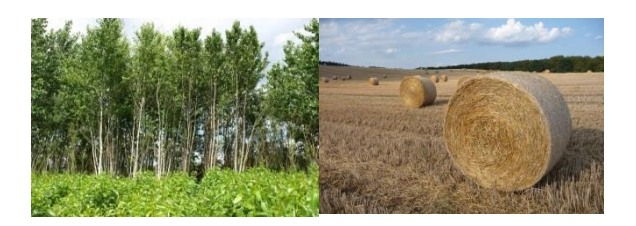

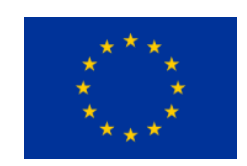

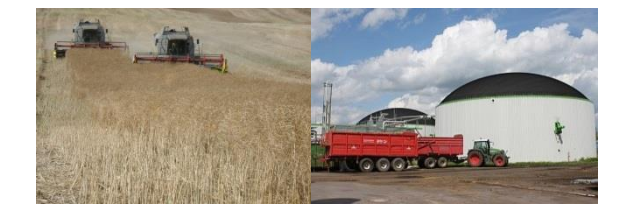

This project is co-funded by the European Union within the 7th Frame Programme. Grant Agreement n°608622. The sole responsibility of this publication lies with the author. The European Union is not responsible for any use that may be made of the information contained therein.

# **Now, go and find out for yourself&S2Biom**

- **Make your own login code**
- **Goto: [http://s2biom-test.alterra.wur.nl](http://s2biom-test.alterra.wur.nl/)**
- **Push Sign In button, top right**
- **Use Create account for new account (follow instructions on screen)**
- **Suggested username:**
	- Find your student number on the list, say 25
	- Create username GR\_0025

#### **http://s2biom-test.alterra.wur.nl**

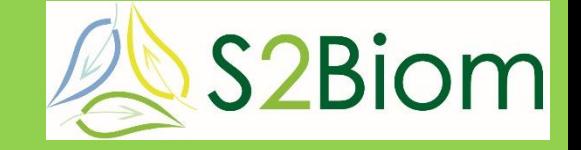

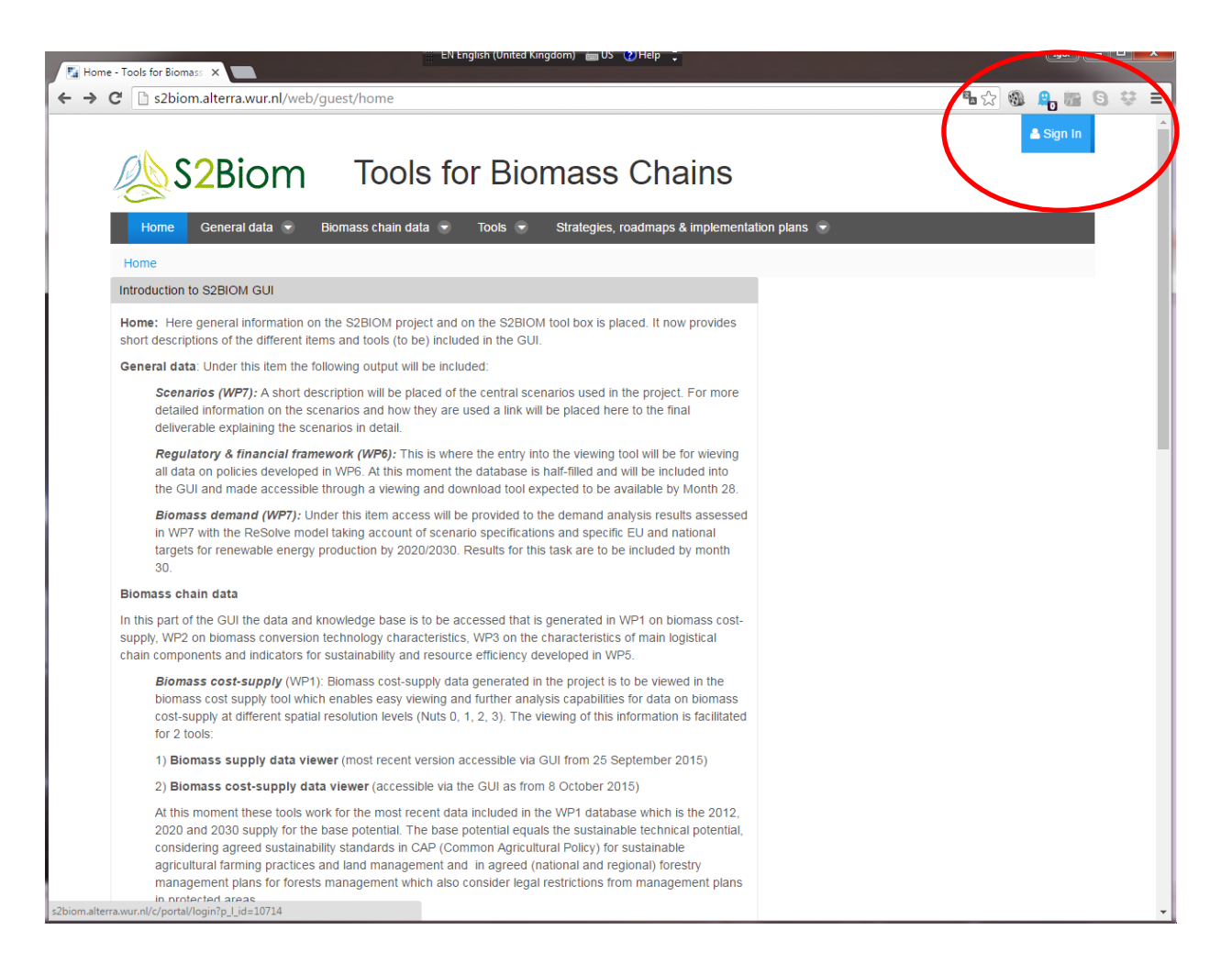

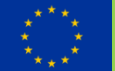

#### **Create new account**

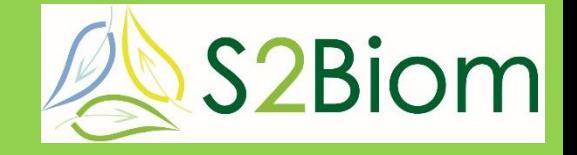

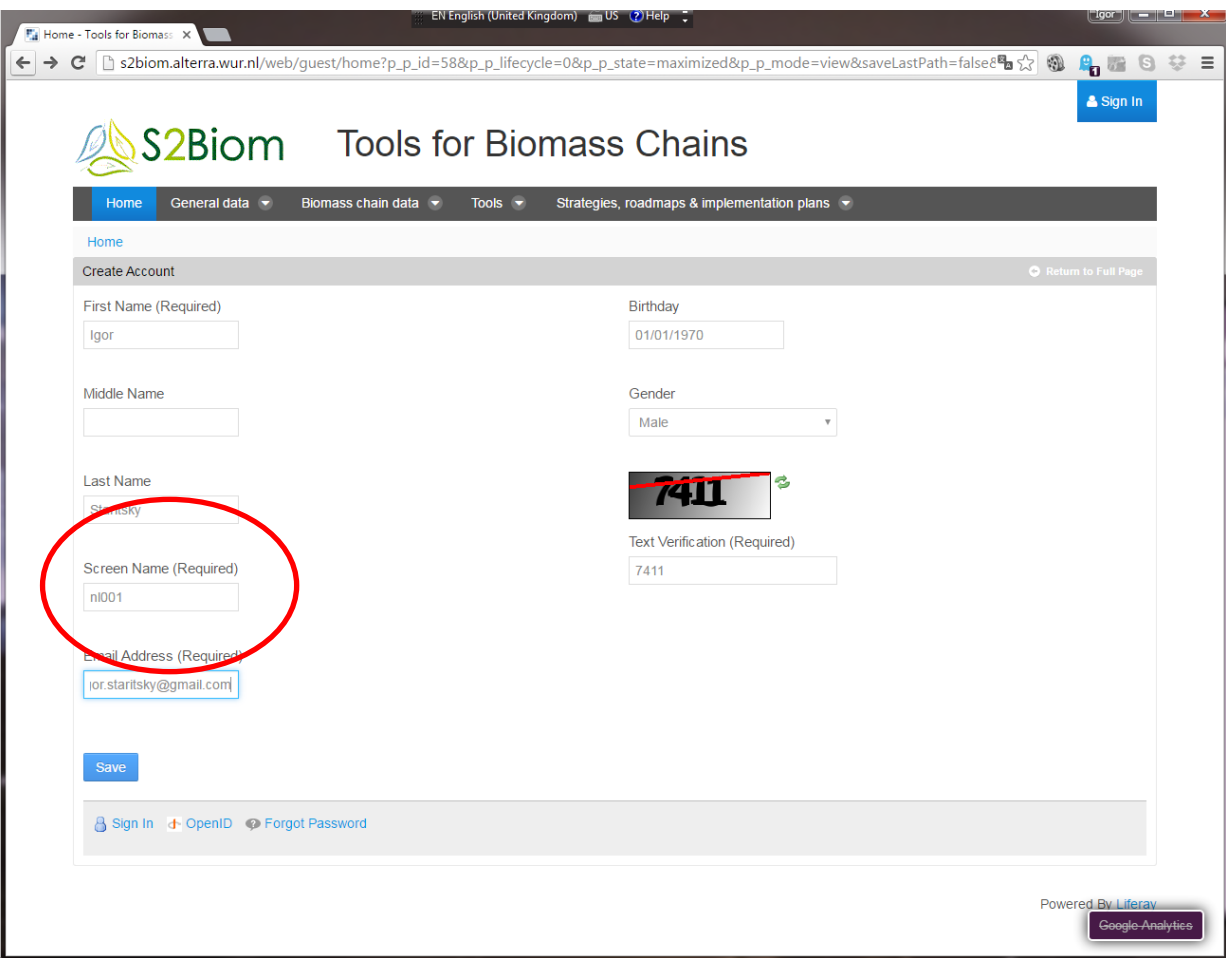

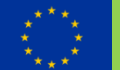

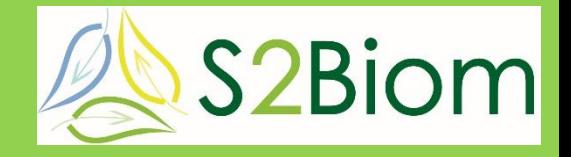

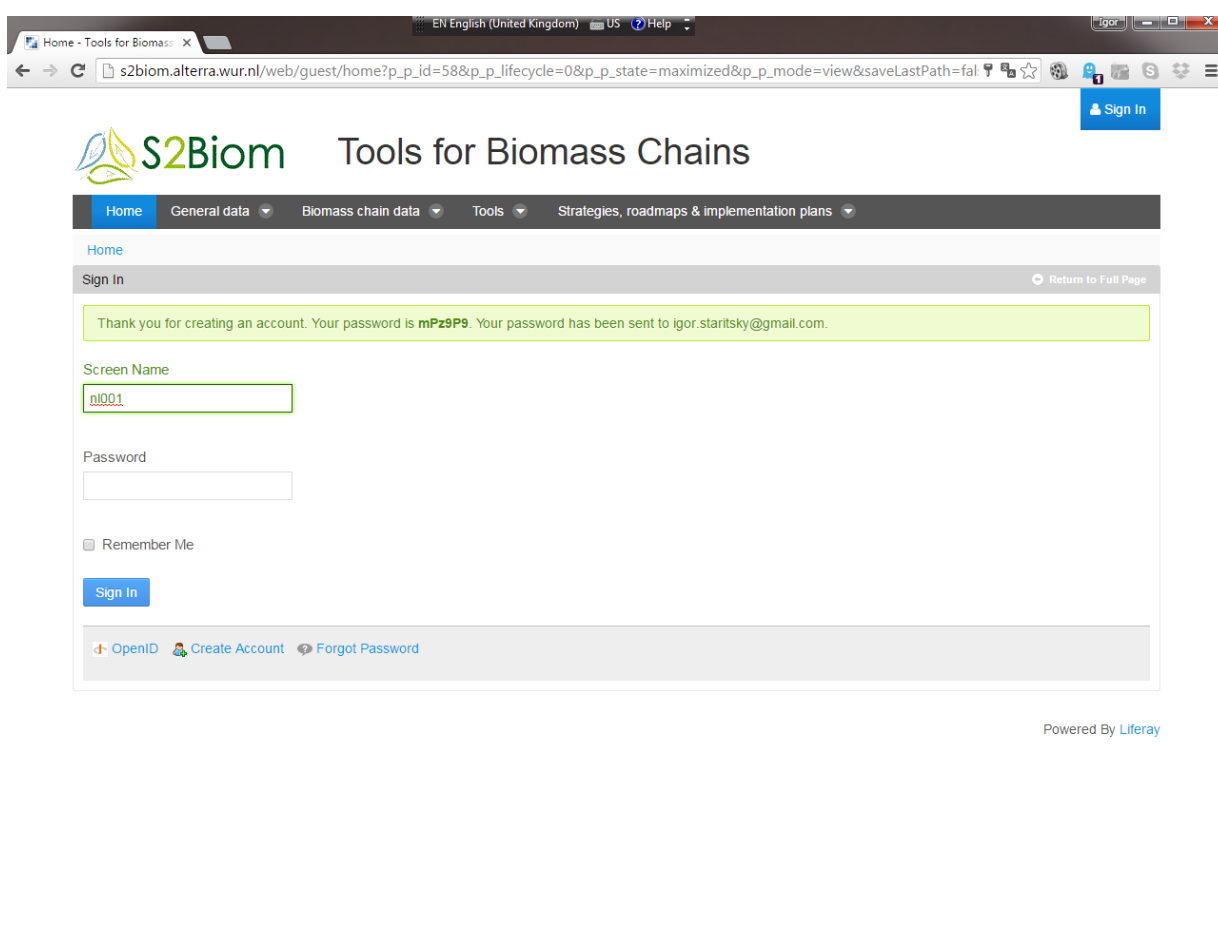

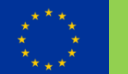

# **Accept and make nice password S2Biom**

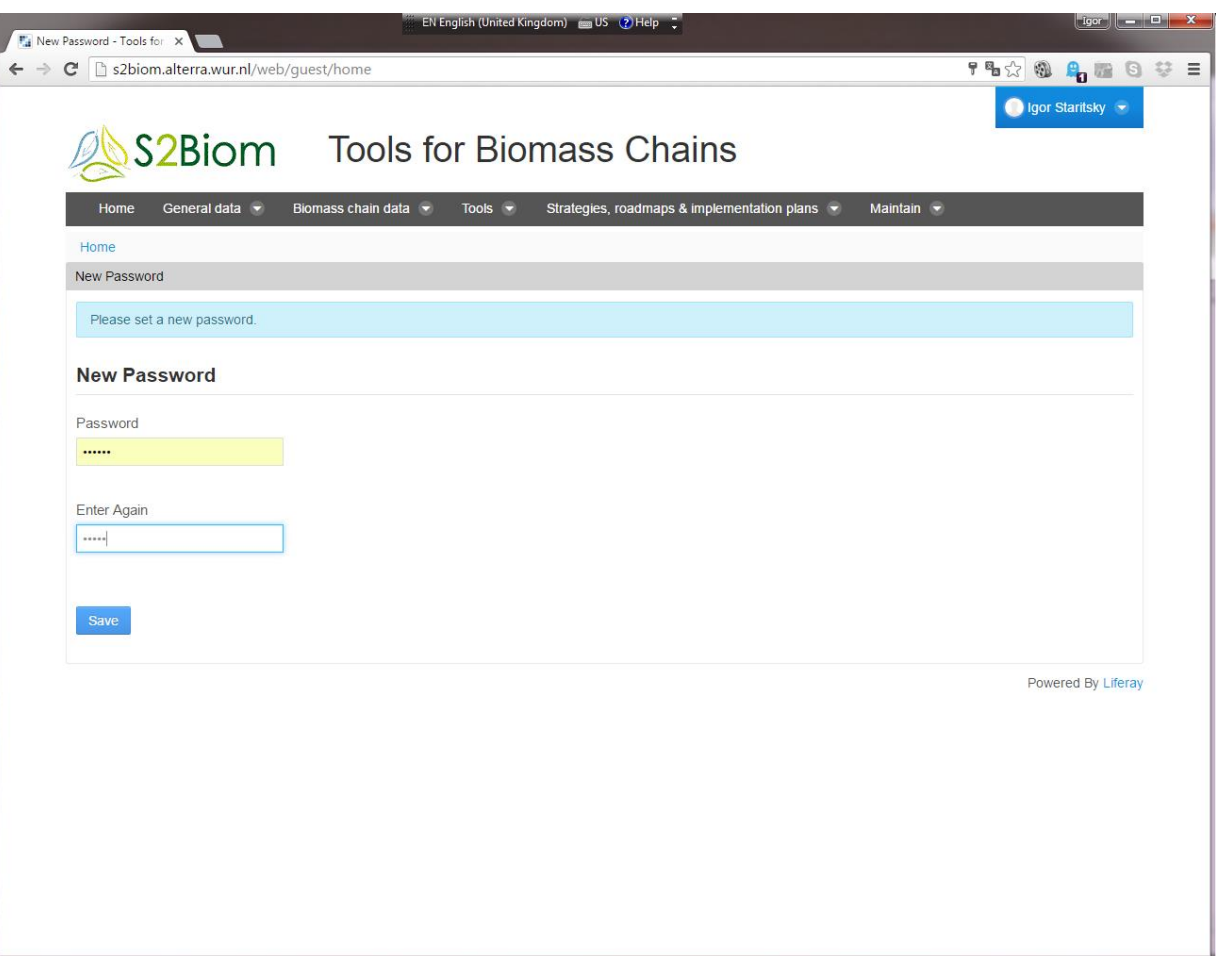

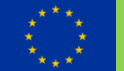

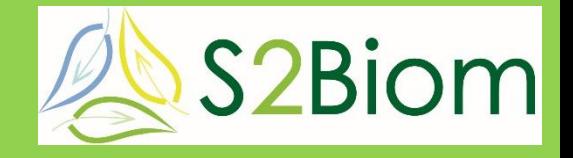

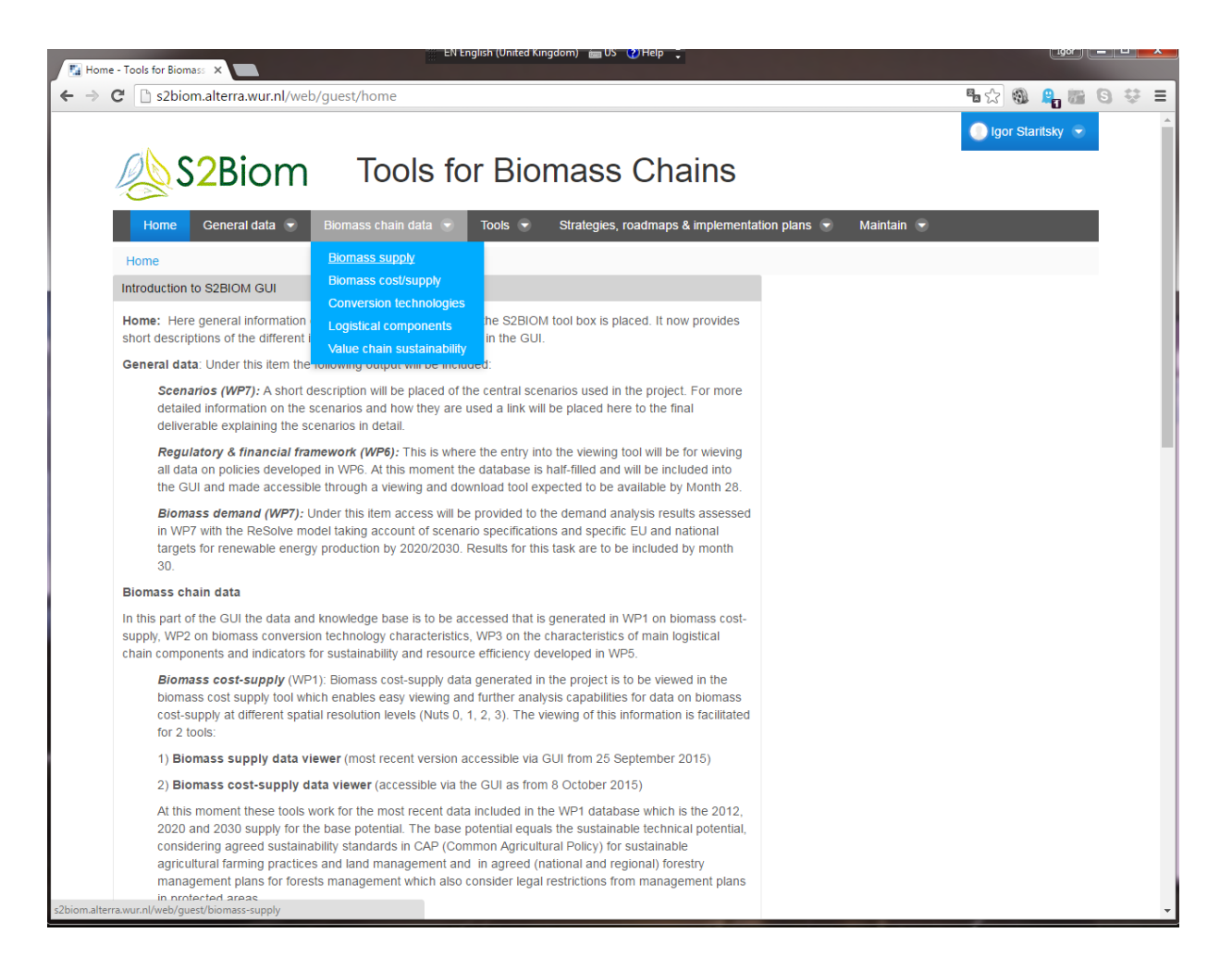

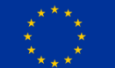

#### **Main screen**

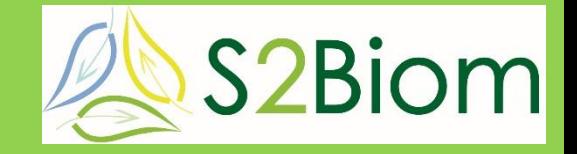

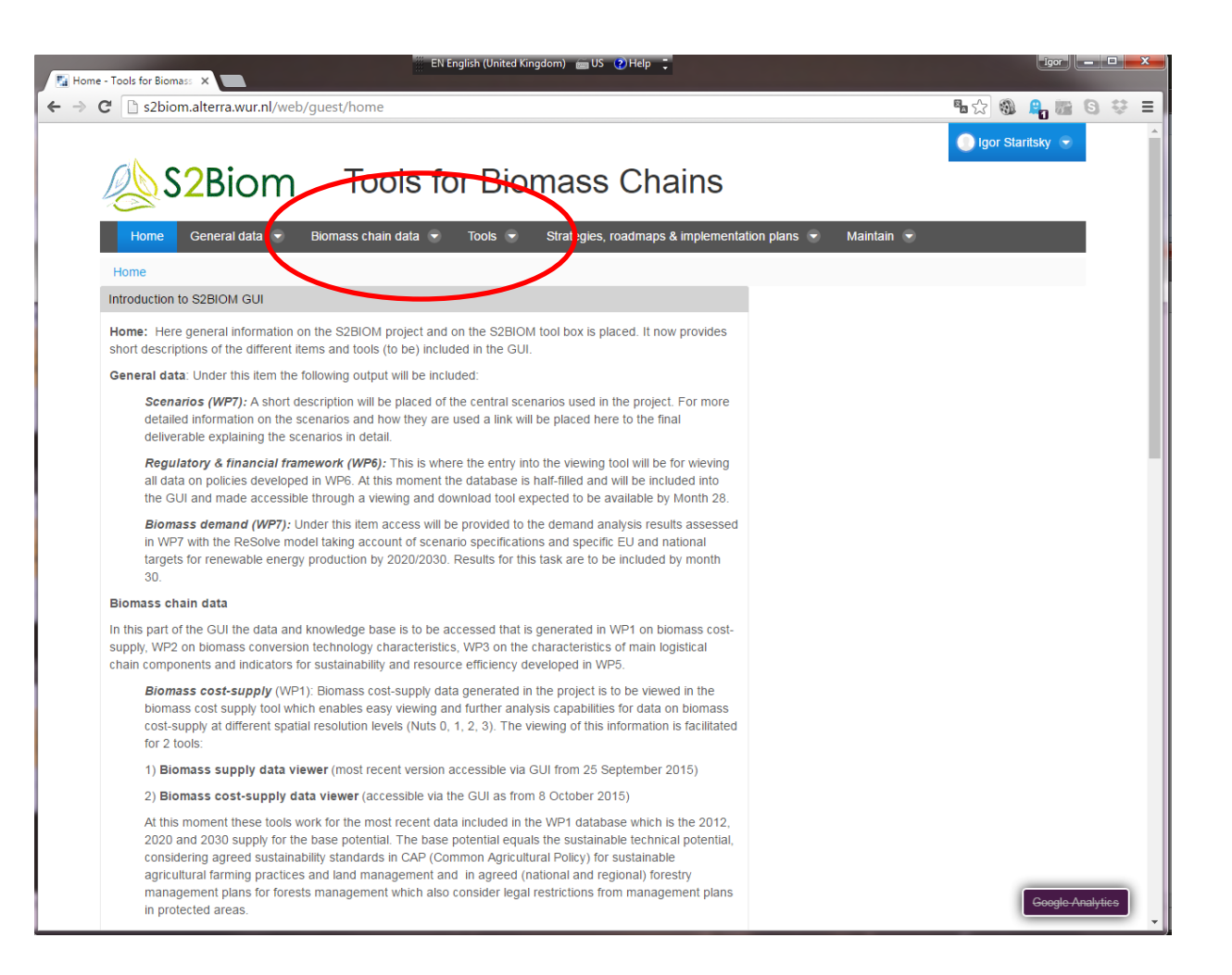

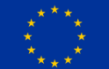

#### **Accessing the tools**

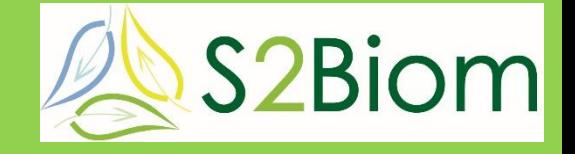

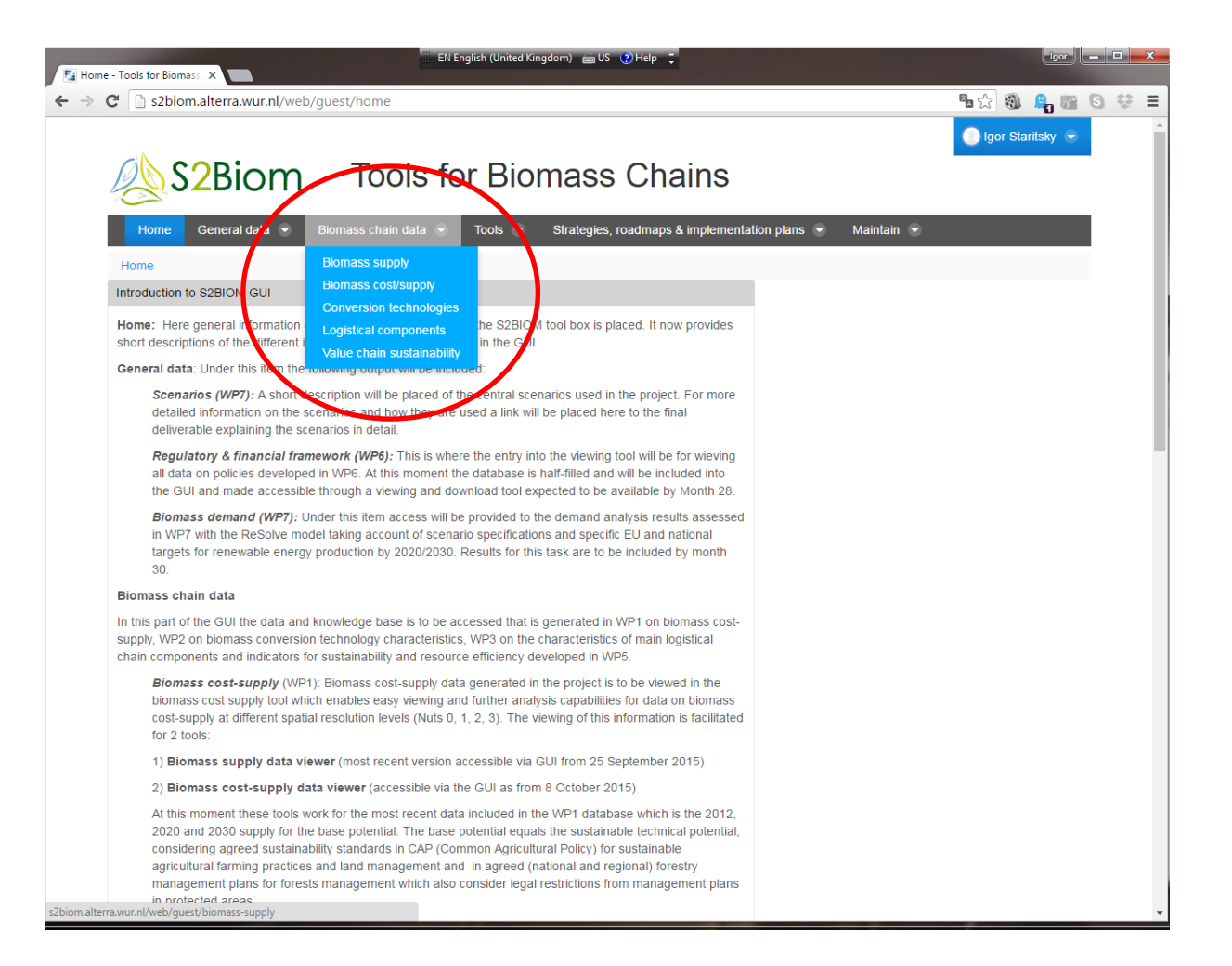

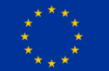

### **Biomass Supply viewer**

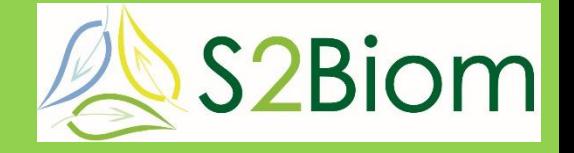

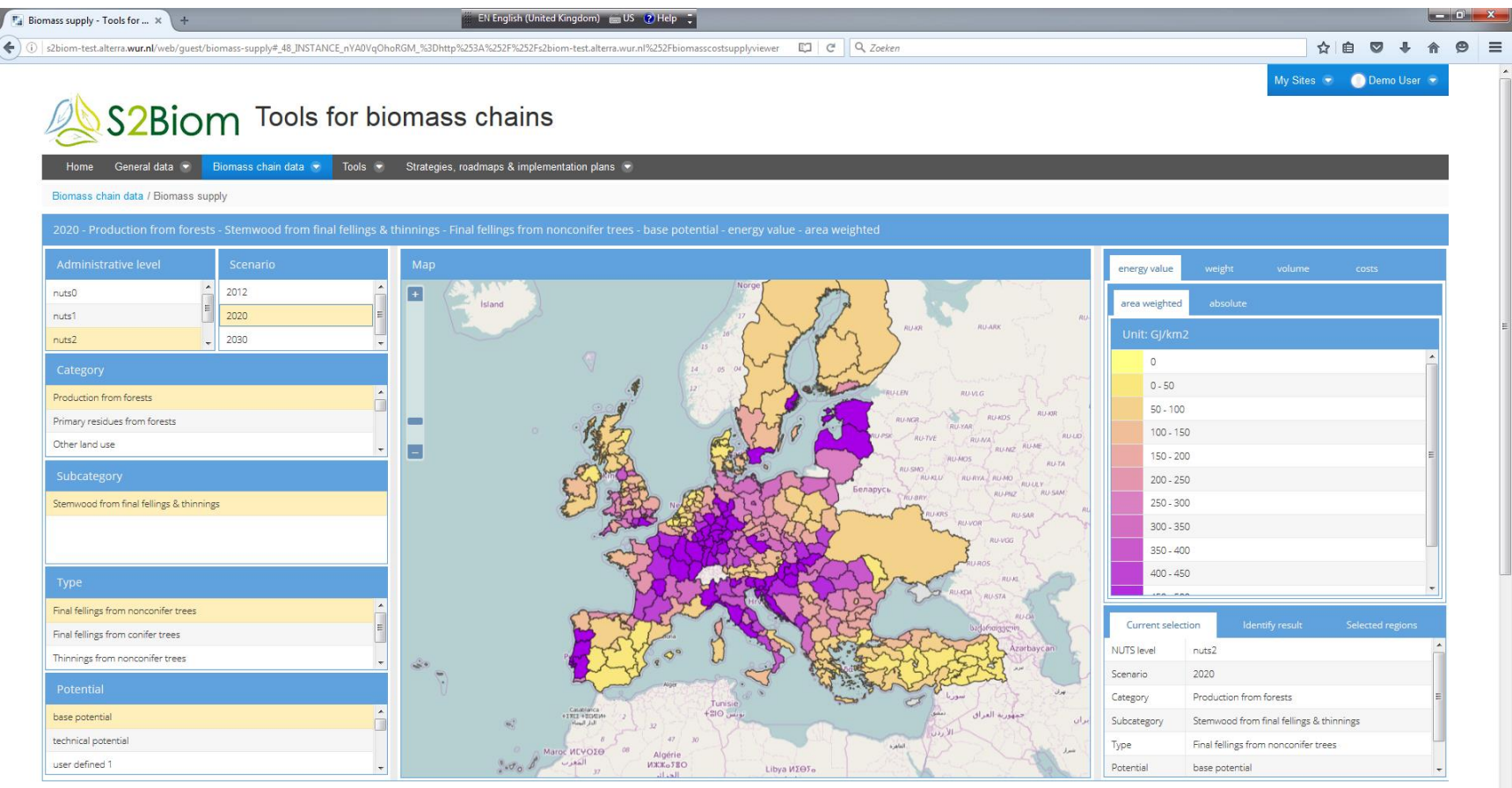

Biomass supply (WP1)

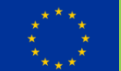

#### **Biomass cost/supply**

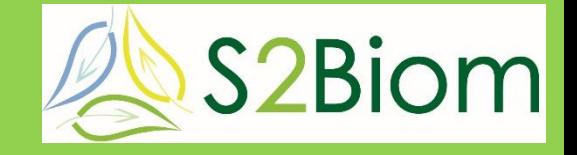

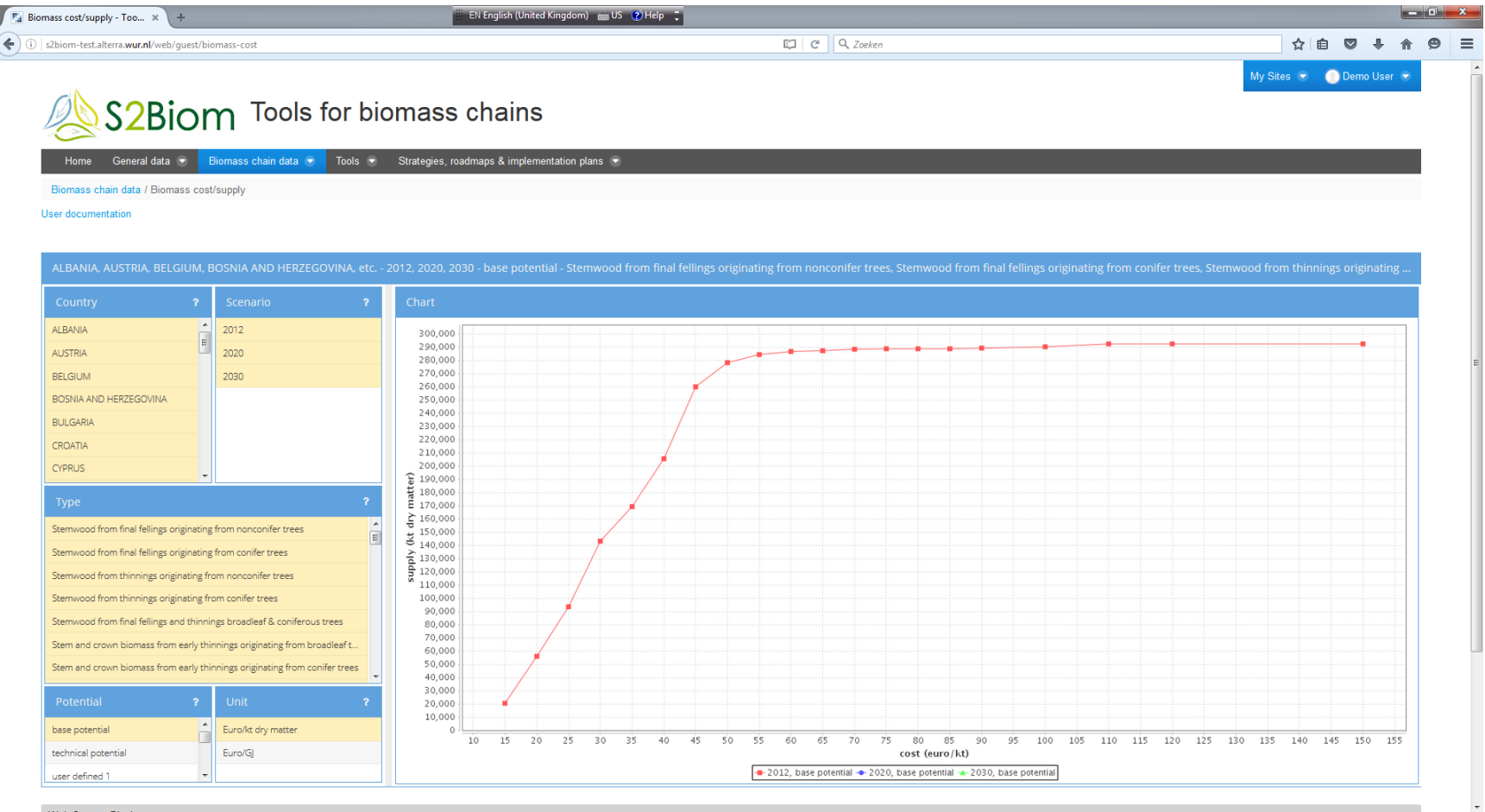

and the company of the company

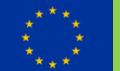